# User Guide Dialog 3210, 3211 and 3212

**SYSTEM TELEPHONES**

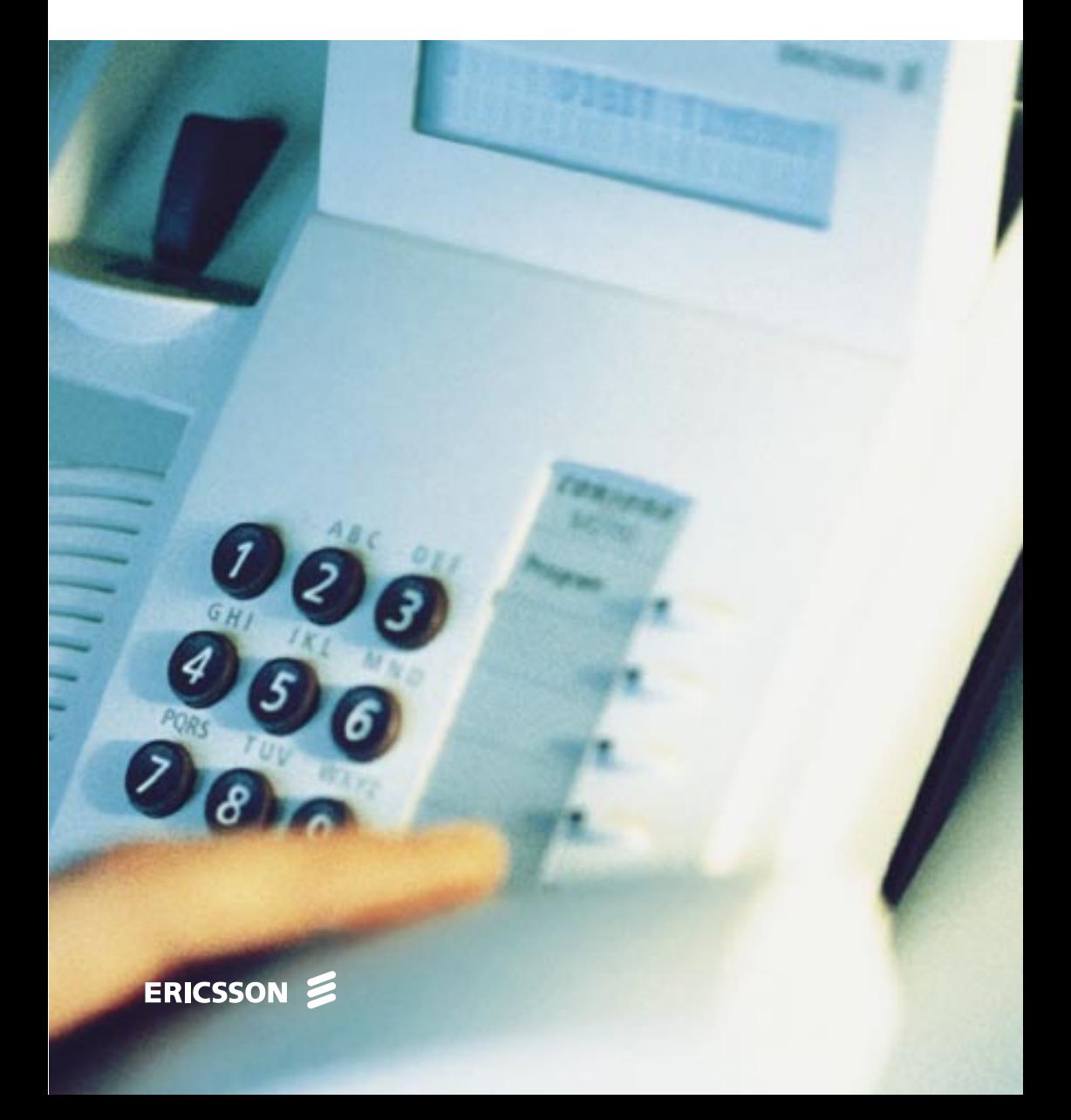

#### SYSTEM TELEPHONES, DIALOG 3210, 3211 AND 3212

#### USER GUIDE ENLES EN ENLES EN ENLES EN ENLES EN ENLES EN ENLES EN ENLES EN ENLES EN ENLES EN ENCOLONIER EN ENCOLONIER EN ENCOLONIER EN ENCOLONIER EN ENCOLONIER EN ENCOLONIER EN ENCOLONIER EN ENCOLONIER EN ENCOLONIER EN ENCO

Copyright © 1999. Ericsson Business Networks AB. All rights reserved.

This document contains proprietary information which is protected by copyright. No part of this document may be reproduced or transmitted in any form or by any means, electronic or mechanical, including photocopying, recording, or by any information storage and retrieval system, or translated into another language, without prior written consent of Ericsson Business Networks AB, Stockholm, Sweden.

The information in this document is subject to alteration without prior notice.

Ericsson makes no warranty of any kind with regard to this material, including, but not limited to, the implied warranties of merchantability and fitness for a particular purpose. Ericsson shall not be liable for errors contained herein nor for incidental or consequential damages in connection with the furnishing, performance or use of this material.

Ericsson Business Networks AB S - 131 89 Stockholm, Sweden Telephone: +46 8 422 0000  $Telefax: +4684221010$ 

## **Contents**

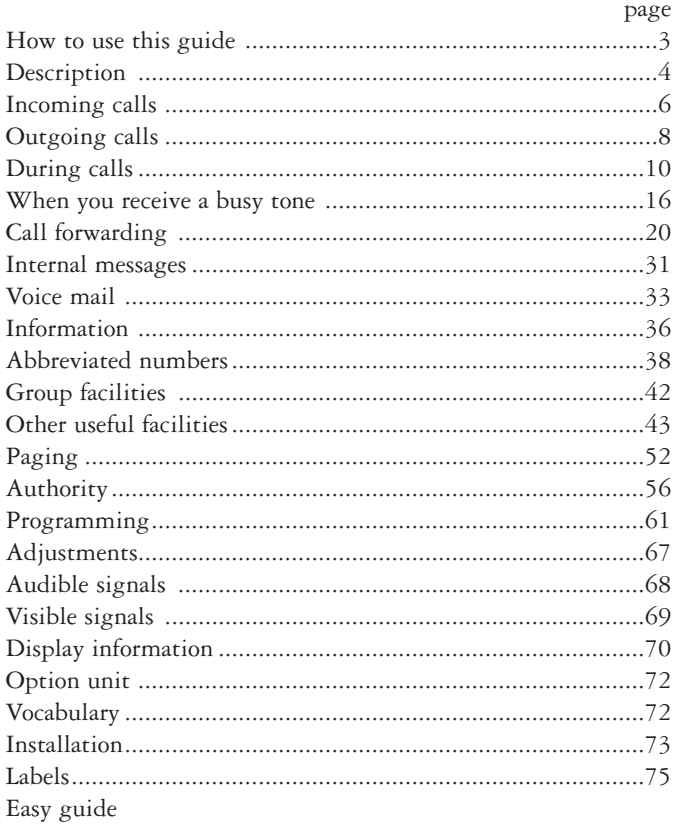

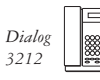

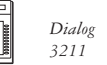

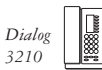

▩▮

Welcome to the User Guide for the Dialog 3210, 3211 and 3212 phones in the Ericsson enterprise communication system.

It is a state-of-the-art business communications system. Its alliance of features and facilities effectively improves communications for virtually any kind of organization.

To take full advantage of these advanced features and facilities there is a line of phones, designed for ease of use in every situation.

Your phone is equipped with programmable keys for single-key access to frequently used functions and numbers. For the 3212 telephone only a selected number of display images, are shown in the User Guide for your reference.

Function descriptions that do not include speaking in the handset, are described off-hook, if nothing else is stated. Instead of pressing the "Clear-key", you can always replace the handset.

The User Guide describes the facilities of the Ericsson enterprise communication system and the Dialog 3210, 3211 and 3212 phones as they are programmed at delivery from the factory. There may be some differences in the way your phone is programmed. Please consult your system administrator if you need further information.

*Note: Dialog 3210, 3211 and 3212 are system telephones, i.e. they can only be used for an Ericsson private branch exchange that supports these types of telephones.*

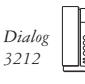

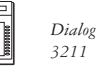

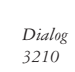

## **DESCRIPTION**

## **Dialog 3210 Dialog 3211 and 3212**

*The 3211 is not equipped with a display.*

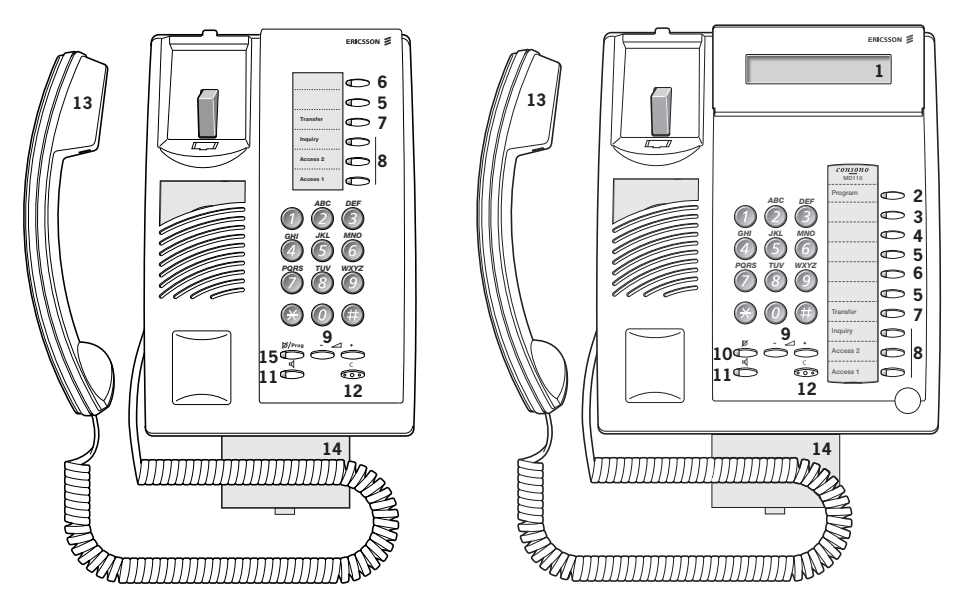

*The functions available on each model vary. If any functions differ or are unavailable, this will be indicated in the relevant section of the User Guide.*

**1 Display (3212 only)**

2x20 characters. See section "Display information".

## **2 Programming**

See section "Programming".

## **3 Callback**

See section "When you receive a busy tone". Function can be removed or moved to other programmable function key by system administrator.

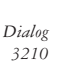

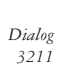

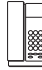

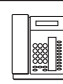

### **4 Diversion (follow-me)**

See section "Call forwarding". Function can be removed or moved to other programmable function key by system administrator.

#### **5 Programmable function keys**

See section "Programming".

### **6 Programmable function key/Headset key**

Normally a programmable function key as described at 5. With Option unit DBY 410 02 (optional accessory) installed under the telephone, the key is dedicated to be programmed by the system administrator as the Headset key. See section "Other useful facilities-Headset".

#### **7 Transfer**

See section "During calls".

### **8 Triple access line**

For handling calls. Access 1 and 2 are available both for incoming and outgoing calls. Inquiry can only be used for outgoing calls.

#### **9 Volume control**

See section "Adjustments".

#### **10 Mute**

See section "During calls".

## **11 Loudspeaker on/off**

See section "During calls".

#### **12 Clear**

To disconnect calls or exit a function. Can always be pressed instead of replacing the handset. Also to clear the display in programming mode (3212 telephone only).

## **13 Handset**

Supplied with hearing aid function as standard.

## **14 Optional pull-out leaf for easy guide**

See inside of the back cover.

## **15 Mute and Programming**

See section "During calls" (for Mute) and section "Programming".

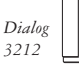

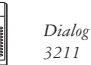

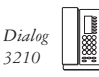

## **ANSWER CALLS**

A ringing signal and a flashing lamp indicate an incoming call.

**On Access 1** Normally you will receive calls on the Access 1 line.

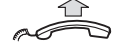

**Lift the handset**

**On any other line key**

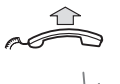

**Lift the handset**

**Press the flashing line key**

**Handsfree** (3211 and 3212 telephones only)

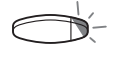

### **Press the flashing line key** You are connected to the caller via the loudspeaker and microphone.

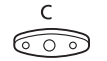

#### **Press to terminate a handsfree call**

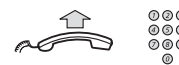

**On another extension** You can answer a call to a phone in another room:

## **Call the ringing extension**

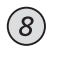

## **Press**

*Note: You can also press: On hold/Pick-up (function key preprogrammed by you).*

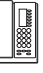

*Dialog 3210*

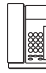

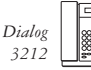

## **Answer a second call during an ongoing call**

If your telephone is pre-programmed with a "Free on 2nd access" key, you can receive another call, if this function is activated.

 $\subset$ 

*Free on 2nd access* **Press to activate / deactivate** *Note: Function key pre-programmed by system administrator.* When Free on 2nd access is active the lamp is lit.

> You have an ongoing call on Access 1, when the Access 2 key flashes to indicate a new incoming call:

**Access 2 Press to answer**

The first call is put on hold.

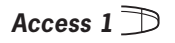

## Access 1 **Press to switch back to the first call**

The second call is put on hold. You are connected to the first caller.

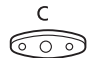

### **Press to terminate the connected call**

*Note: If the calling party has activated Call waiting, you can receive a second call even if Free on 2nd access is not activated.*

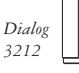

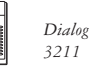

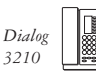

**MAKE CALLS** How to make internal and external calls:

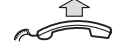

**Lift the handset and proceed depending on call type:**

#### **Internal calls**

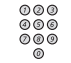

#### **Dial the extension number**

#### **External calls**

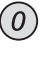

## **Dial the digit or digits to get an external line**

Dial tone.

*Note: The particular digit or digits used in your office, e.g. 0 or 00.*

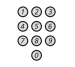

#### **Dial the external number**

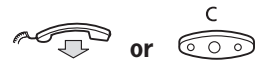

## **order** Press to end the call

*Note: If you receive a queue tone when the digit or digits to get an external line are dialled (optional function Least Cost Routing is used in the system), keep waiting. Once a line becomes free you will receive a dial tone. If a warning tone is heard, the selected line is marked "Expensive".* 

**Handsfree** (3211 and 3212 telephones only) With the handset on hook:

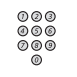

#### **Dial the number**

You are connected via the loudspeaker and microphone.

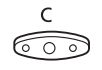

#### **Press to terminate a handsfree call**

*Note: You can make your calls faster by using common abbreviated numbers and by using your own programmed abbreviated numbers. See section "Abbreviated numbers".*

> *Dialog 3210*

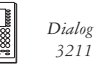

*3211*

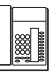

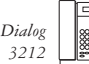

## **INDIVIDUAL EXTERNAL LINE**

 $000$ <br> $000$ <br> $000$  $\mathcal{R}$  $\odot$  $(\divideontimes)$ 

To make a call on a specific external line:

**Dial the digit or digits to get an external line and the external number**

**Press, dial individual external line number and press**

## **LAST EXTERNAL NUMBER REDIAL**

006<br>006<br>006

When you initiate an external call the system automatically stores all the dialled digits, irrespective of whether the call was successful or not.

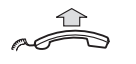

**Lift the handset**

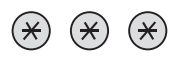

**Press to redial the saved number** The last external number is automatically redialled.

## **SAVE EXTERNAL NUMBER**

When you make an external call, you can save the number in order to redial the same number easily. Any previously saved number is erased.

To save an external number:

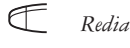

## *Redial* **Press before you finish the call**

*Note: Function key pre-programmed by system administrator.*

## **Redial number**

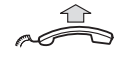

**Lift the handset**

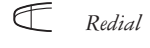

*Redial* **Press to redial the number** *Note: Function key pre-programmed by system administrator.*

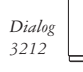

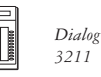

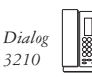

**MONITORING** (3210 telephone only)

This function lets you listen to the loudspeaker while the handset is onhook, e.g. while waiting for a called busy person to become free, passive listening to an ongoing telephone conference, etc.

During an ongoing call:

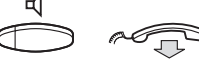

#### **Press and replace the handset**

When the key lamp is lit, you monitor the call via the loudspeaker. The handset (including the microphone) is disconnected. Also the mute key lamp is lit to inform that there is no microphone connected.

*Note: You can adjust the volume See section "Adjustments".*

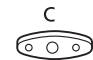

**Press to end the call**

## **From monitoring to handset**

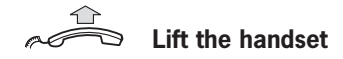

## **GROUP LISTENING (LOUDSPEAKING)**

(3211 and 3212 telephones only)

This function lets other people in your room listen to your telephone conversation. You speak in the handset while the other party´s voice is heard on the loudspeaker.

During an ongoing conversation:

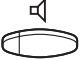

## **Press to switch between loudspeaker and handset**

When the key lamp is lit, the other party´s voice is heard on the loudspeaker.

*Note: You can adjust the volume, See section "Adjustments".*

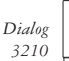

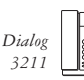

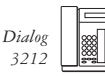

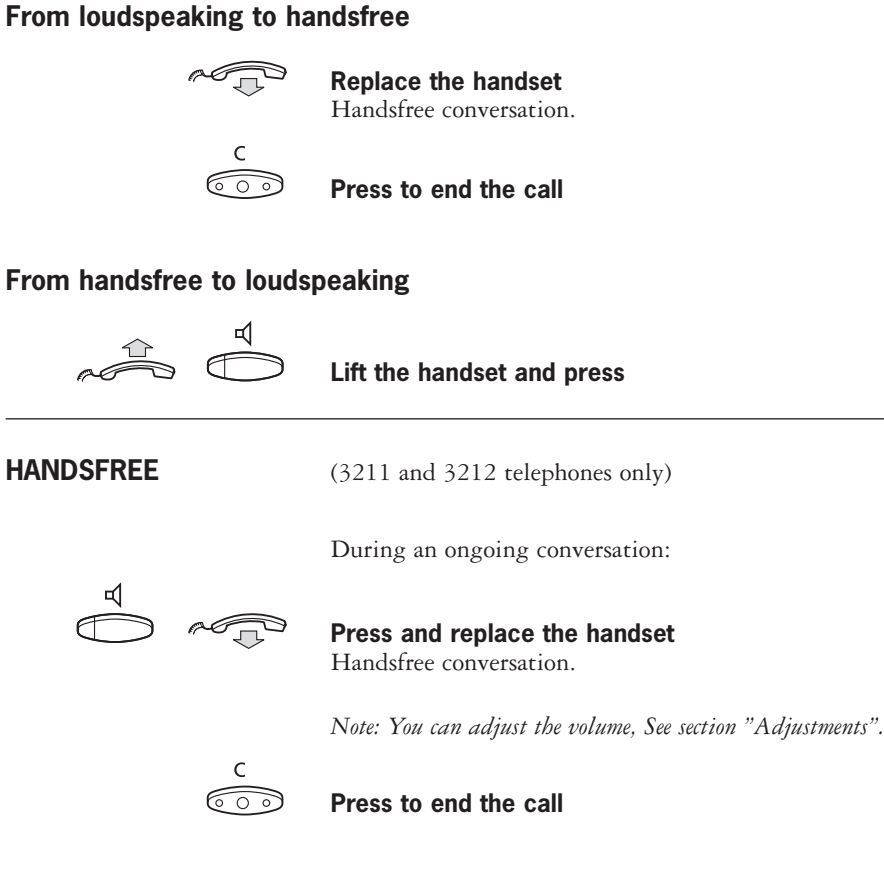

## **From handsfree to handset**

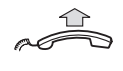

**Lift the handset** Conversation via the handset.

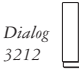

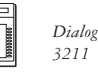

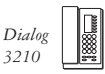

## **MUTE**

(3211/ 3212 telephones)

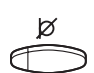

/Prog

### (3210 telephone) **Press to switch the microphone on or off**

When the lamp is lit, the person on the line cannot hear what is being said in your room.

*Note: Key designation differs on the telephones.* 

**INQUIRY** You have speech connection on Access 1 and want to make an inquiry to an internal or external party.

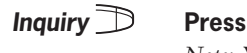

*Note: You can also press Access 2.*

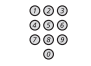

## **Call the second party**

**Access 1**  $\overrightarrow{D}$  The first party is put on hold (the lamp flashes slowly). When the other party answers you can switch between the calls (refer back), transfer the call, create a conference and end one of the calls.

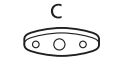

#### **Press to end the inquiry call** The second party is disconnected.

**Access 1 Press to return to the first party**

**Refer back** The key lamp flashes for the call put on hold.

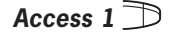

**Access 1 Press to put second party on hold** First party is connected.

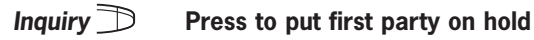

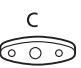

Second party is connected.

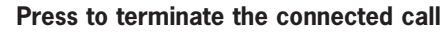

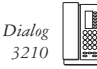

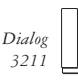

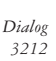

**TRANSFER** You want to transfer an ongoing call.

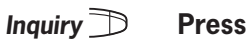

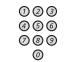

**Call the second party**

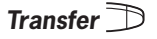

## **Transfer Press before or after answer**

The ongoing call is transferred.

*Note: If you have put more than one call on hold, the last call that was put on hold will be transferred. If the dialled extension is busy or transfer is not allowed, your phone will ring again.*

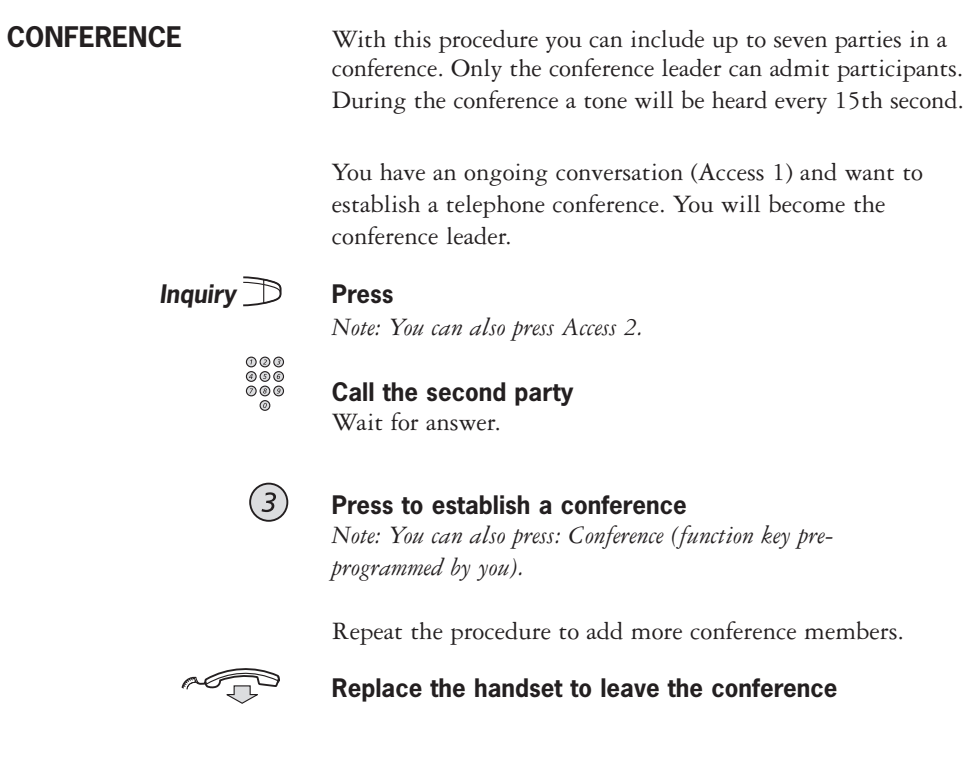

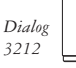

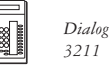

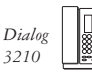

**ON HOLD** You can temporarily put the ongoing call on hold. Calls put on hold can be resumed on your own telephone or another.

## **Individual**

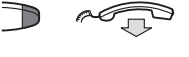

**Press the ongoing call line key and replace the handset** The key lamp flashes slowly.

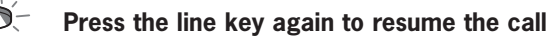

### **Common**

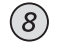

#### **Press**

*Note: You can also press: On hold/Pick-up (function key preprogrammed by you).*

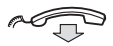

#### **Replace the handset**

The key lamp flashes slowly.

To resume the call on your own extension:

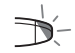

#### **Press the line key**

To resume the call on another extension:

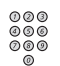

## **Call the extension where the call was put on hold**

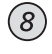

#### **Press**

*Note: You can also press: On hold/Pick-up (function key preprogrammed by you).*

> *Dialog 3210*

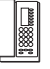

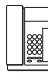

*Dialog 3211*

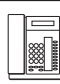

## **SEND CALLER IDENTITY CODE AT TRANSFER**

When transferring a call you can send the caller´s identity code or number to the receiver´s display.

You have speech connection with an external party on Access 1.

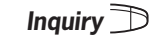

**Inquiry Press to put the call on hold** *Note: You can also press Access 2.*

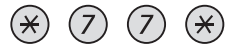

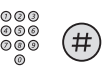

 $000$ 

## **Dial the caller´s identity code or number and press**

**Call the second party**

or number.

**Press**

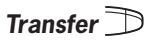

## **Transfer Press before or after answer** The ongoing call is transferred with the caller´s identity code

*Note: You can only use this function if the receiver´s telephone is programmed to handle identity codes.*

*This function is only available in newer versions of the telephone exchange.*

## **DIALLING DURING A CONNECTED CALL**

When calling interactive tele services, e.g. telephone banks, you need to use Dual Tone Multi Frequency (DTMF) signals. If your exchange is not already programmed to automatically convert your entered digits into DTMF signals, you need to activate the function during the call.

During an ongoing call:

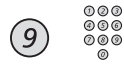

#### **Press and dial the requested digits**

Entered digits are transferred as DTMF signals.

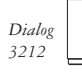

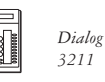

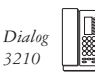

## **BUSY EXTENSION OR EXTERNAL LINE**

If you call an extension and receive a busy tone or get no answer or all external lines are busy you can use these methods:

**Automatic Callback** If a called extension is busy or there is no answer:

## $\left(6\right)$

**Press**

*Note: You can also press: Callback (function key preprogrammed by you).*

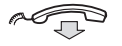

#### **Replace the handset to finish procedure**

You are called back (recall ringing signal) when the ongoing call is finished or the next time a new call is finished. You have to answer within eight seconds, otherwise the Callback service is cancelled.

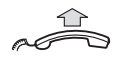

## **Lift the handset when you are called back**

The system calls the extension.

*Note: Callbacks can be activated on several extensions at the same time. Callbacks from additional lines will recall on the Access 1 line.*

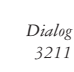

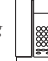

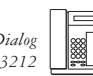

*Dialog*

If all external lines are busy (after dialling the digit or digits to get a line):

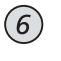

#### **Press**

*Note: You can also press: Callback (function key pre-programmed by you).*

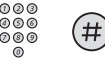

## **Dial the external number and press**

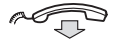

#### **Replace the handset to finish procedure**

When an external line becomes free you will be called back (recall ringing signal). You have to answer within eight seconds, otherwise the Callback service is cancelled.

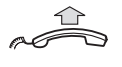

#### **Lift the handset when you are called back** The system calls the external number.

*Note: Only one Callback can be activated on a busy external line. Callbacks from additional lines will recall on the Access 1 line.*

## **Cancel any single Callback**

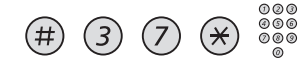

#### **Press and dial extension number**

*Note: To cancel a single Callback on a specific external line, dial the digit or digits to get a line instead of the extension number.*

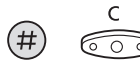

**Press**

## **Cancel all Callbacks**

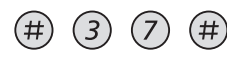

**Press**

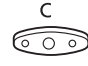

**Press**

## **(continued)**

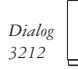

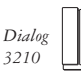

## **BUSY EXTENSION OR EXTERNAL LINE (continued)**

**Call waiting** If you urgently wish to contact a busy extension or external line, you can notify it by a signal.

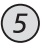

#### **Press**

*Note: You can also press: Call waiting (function key preprogrammed by you).*

Keep handset off-hook. When the called extension or the external line becomes free, it will be called automatically.

*Note: The Call waiting function might be blocked for use on your extension (programmed by system administrator). If Call waiting is not allowed you will continue to receive a busy tone.*

#### **Intrusion on a busy extension**

You can intrude on an ongoing call on a busy extension.

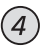

#### **Press**

*Note: You can also press: Intrusion (function key preprogrammed by you).*

Before the intrusion is executed a warning tone is sent to the parties in the ongoing call. A three party call is established and a warning tone is heard.

*Note: The Intrusion function might be blocked for use on your extension (programmed by system administrator). If Intrusion is not allowed you will continue to receive a busy tone.*

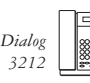

## **Intrusion on a busy external line**

You can intrude on an ongoing call on a busy external line.

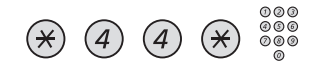

#### **Press and dial individual external line number**

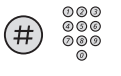

#### **Press and dial the digit or digits to get an external line** Busy tone.

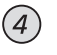

#### **Press**

*Note: You can also press: Intrusion (function key preprogrammed by you).*

Before the intrusion is executed a warning tone is sent to the parties in the ongoing call. A three party call is established and a warning tone is heard.

*Note: The Intrusion function might be blocked for use on your extension (programmed by system administrator). If Intrusion is not allowed you will continue to receive a busy tone.*

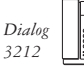

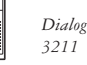

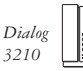

**DIVERSION** If you do not want to be disturbed or will be out of the office, you can have all calls to your extension diverted to a preprogrammed answering position. During diversion you will hear a special dial tone and the diversion lamp indicates that your triple access line is diverted. You can still make calls as usual.

> Diversion can be direct, on no answer, on busy or to another information service facility.

*Note: If your telephone is programmed with "Multiple Directory Diversion and Do not disturb" (ask your system administrator), Diversion is ordered and cancelled simultaneously on all lines.*

#### **Order direct diversion from your own extension**

The call is diverted to an individual position or up to three pre-determined common answering positions (depending on the type of the incoming call). Programmed by the system administrator.

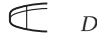

#### *Diversion* **Press**

*Note: Function key pre-programmed by system administrator. If you order diversion with the handset off-hook or the loudspeaker on, press the diversion key twice. You can also use the procedure below.*

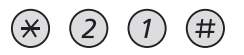

**Press**

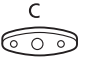

#### **Press**

*Note: Diversion can also be ordered and cancelled from the answering position, use the same procedure as in section "Internal followme".*

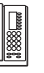

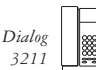

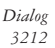

## **Cancel direct diversion from your own extension**

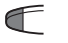

#### *Diversion* **Press**

*Note: Function key pre-programmed by system administrator. You can also use the procedure below.*

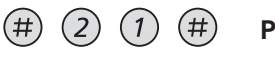

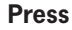

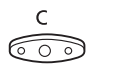

**Press**

*Note: Diversion can also be ordered and cancelled from the answering position, use the same procedure as in section "Internal followme".*

## **Diversion when there is no answer**

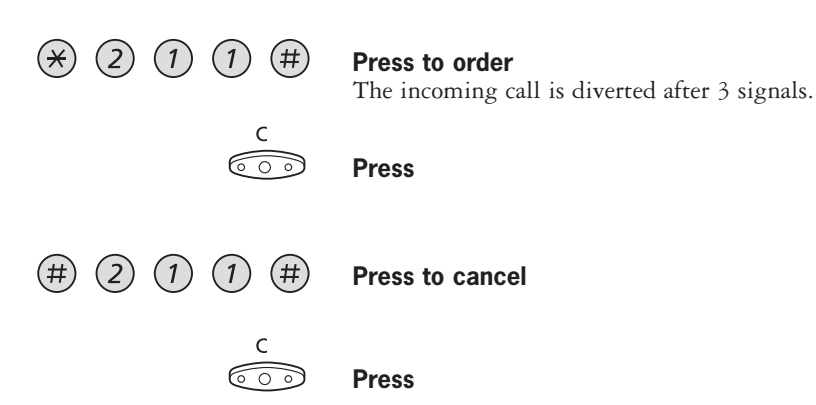

## **(continued)**

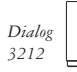

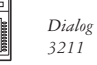

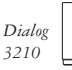

# **DIVERSION**

**(continued)**

## **Diversion when caller receives a busy tone**

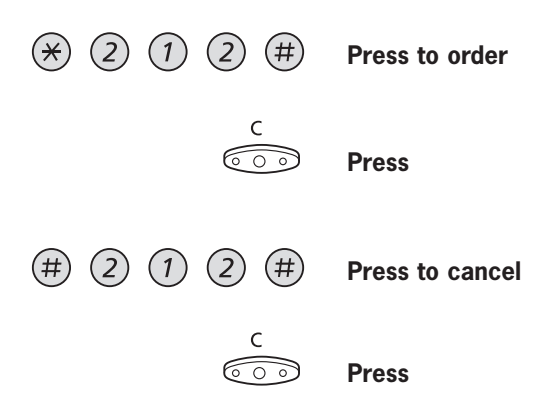

## **Diversion to another information service facility**

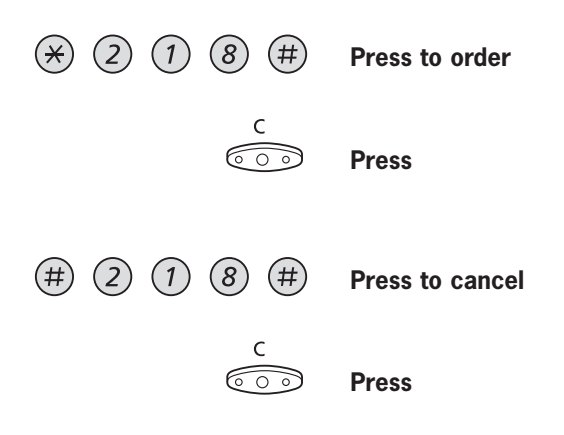

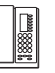

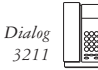

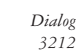

### **INTERNAL FOLLOW-ME**

All calls to your extension are diverted to an extension of your choice (within the private network). During follow-me you will hear a special dial tone and the diversion lamp indicates that your triple access line has follow-me. You can still make calls as usual.

*Note: If your telephone is programmed with "Multiple Directory Diversion and Do not disturb" (ask your system administrator), Internal follow-me is ordered and cancelled simultaneously on all lines.*

#### **Order from your own extension**

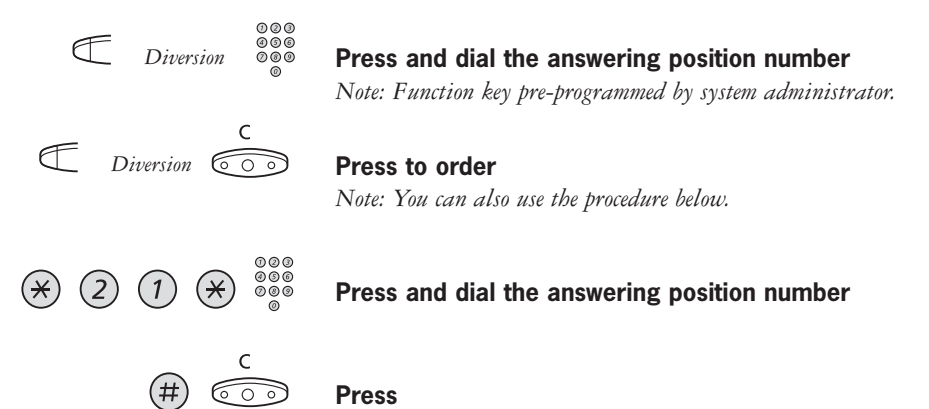

## **Cancel from your own extension**

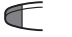

#### *Diversion* **Press**

*Note: Function key pre-programmed by system administrator. You can also use the procedure below.*

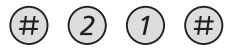

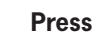

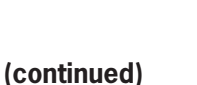

*Dialog 3211*

**Press**

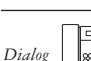

*3212*

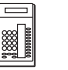

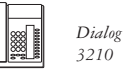

## **INTERNAL FOLLOW-ME (continued)**

### **Redirect from answering position**

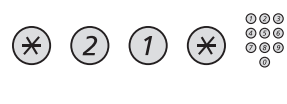

## **Press and dial your own extension number**

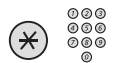

#### **Press and dial diversion number**

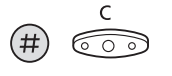

#### **Press to redirect** Calls are diverted to the answering position.

*Note: Internal follow-me must be ordered from your own extension before you can redirect from answering position.*

## **Cancel from answering position**

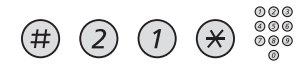

**Press and dial your own extension number**

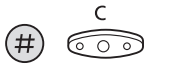

**Press**

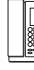

*Dialog 3210*

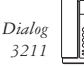

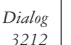

**24**

### **EXTERNAL FOLLOW-ME**

If external follow-me is allowed you can have all calls to your extension diverted to an external number of your choice. A special dial tone will be heard. You can still make calls as usual.

**Order**  $*( )$  2 2  $( )$ **Press and dial the digit or digits to get an external line and the external number**  $\bar{\epsilon}$ **Press Cancel** F *Diversion* **Press** *Note: Function key pre-programmed by system administrator. You can also use the procedure below.* (#)  $(2)$  $(2)$ (# **Press** ಣಾ **Press BYPASS DIVERSION** If bypass diversion is allowed from your extension, you can bypass an activated diversion/follow-me on a specific extension.  $(\star)$  (6) (0) **Press and dial the extension number Press and wait for answer**

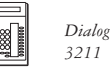

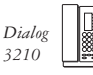

# **PERSONAL NUMBER**

**(Optional)** With this function you can be reached on your normal office telephone number even if you are in another room, out of the office, at home, etc.

> Depending on the functionality of your office exchange, you can have either one individual single search profile or you can choose between five individual search profiles. A search profile can be designed to fit the situation, i.e. In the office, On travel, At home, etc. Both internal or external telephone numbers can be used in a profile. On your request, the search profiles are programmed or modified by the system administrator. See section "To design and order your search profiles".

> When the function is activated, incoming calls are transferred to different telephones or back-up services in your decided order. If an answering position in the profile is busy, the call can be transferred to another predefined position in the profile, i.e. Voice mail or a colleague. You can activate the function from your own office telephone or when out of the office, by using the Direct Inward System Access function (DISA).

## **To activate or change to another profile from your office telephone**

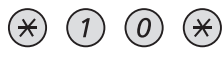

**Press**

**Dial the search profile digit (1-5)**

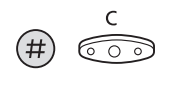

#### **Press**

On the 3212 telephone the display shows the chosen search profile digit.

*Note: If the operator is included in the activated profile as an answering position, always inform the operator if you are absent. Use the Absence information function or call the operator. If Voice Mail is included in the activated profile, always update your greeting with absence information.*

> *Dialog 3210*

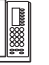

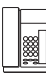

*Dialog 3211*

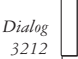

**26**

## **To cancel from your office telephone**  $\left(1\right)$ 0) **Press** ೯೧ 궁 **Press To activate or change to another profile from an external telephone** The external telephone must be of push button type provided with hash (#) and star (\*) keys or a mobile telephone adapted for dial tone pulses (DTMF). **Call the DISA function at your office** Dial tone.  $(5)$  $(\divideontimes)$  $(7)$  $(\divideontimes$ **Press Enter the authorization code and press Dial your own extension number and press** Dial tone.  $(\divideontimes)$  $\mathcal{I}$ 0  $\ast$ **Press Dial your own extension number and press Dial the search profile digit (1-5) Press and replace the handset** *Note: If the operator is included in the activated profile as an*

*answering position, always inform the operator if you are absent. Use the Absence information function or call the operator. If Voice Mail is included in the activated profile, always update your greeting with absence information.*

## **(continued)**

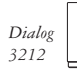

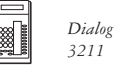

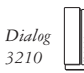

## **PERSONAL NUMBER (continued)**

## **To cancel from an external telephone**

The external telephone must be of push button type provided with hash (#) and star (\*) keys or a mobile telephone adapted for dial tone pulses (DTMF).

#### **Call the DISA function at your office** Dial tone.

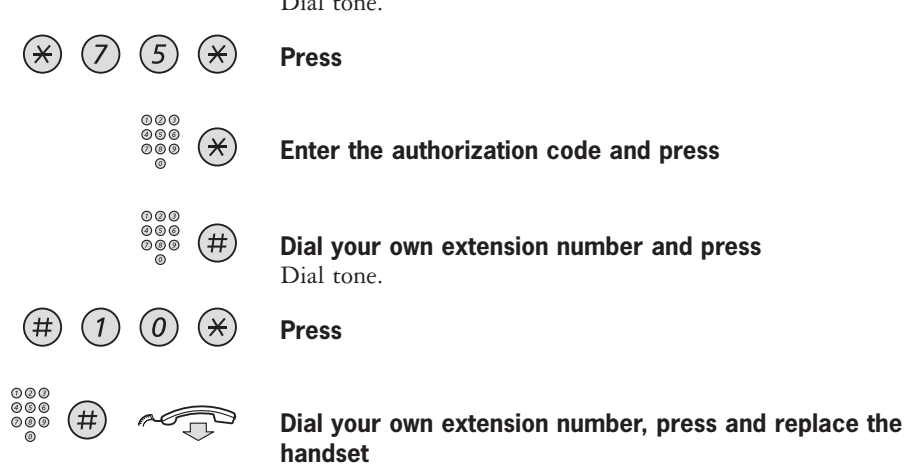

## **To design and order your search profiles**

The search profiles are installed or changed by the system administrator. In order to set up your profiles, copy the setting form, fill in your new or changed profiles and give it to your system administrator.

*Note: If Personal Screen Call Server is connected to your system, you can edit the profiles via your Intranet. See instructions for the server!*

#### **Important notes when designing your search profiles:**

*• Avoid a ringing time longer than 45 seconds for your profiles* Usually the caller hangs up after 3-6 ringing signals. If you need a longer ringing time, the maximum time is 60 sec.

> *Dialog 3211*

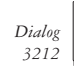

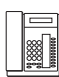

*• Consider the time you need to react and answer on each answering position in your profiles*

You might need up to 15 seconds to react and answer on a desk or cordless telephone and 20-25 seconds for a mobile telephone.

*• There must be an answering position at the end of every profile (voice mail or operator/secretary)*

If not, calls might end up unanswered.

- *Consider what should happen when you are busy on a phone* The available options are:
	- Activate *Free on 2nd* (if available)
	- Diversion to Voice mail Diversion to the operator
- *If an answering machine, a FAX or other answering service is used as an early answering position, it might interrupt the searching*

Disconnect the answering service, or design the ringing times so they do not affect the searching.

*• If your system admits just one single personal profile, design the profile only with your 2-3 most frequently used positions*

If you add more numbers, there is a risk that the caller hangs up before a late position is called.

*• If your system admits 1-5 personal profiles, design the different profiles to fit your most used positions*

Make sure you use as few answering positions as possible for each profile. Profile examples:

- In office At home
- On travel Absent/not reachable

Example: How to fill in your setting form for search profiles:

**Profile 1 In office**

| Search<br>order | Type of telephone or<br>answering position* | Telephone number | Ringing time<br>(seconds) |
|-----------------|---------------------------------------------|------------------|---------------------------|
|                 | Desk                                        | 1234             | 10                        |
|                 | Cordless                                    | 5234             |                           |
|                 | Voice Mail                                  |                  |                           |

*\* Examples: Desk, Cordless, Mobile, External, Voice Mail, Operator, etc.*

#### **Profile 2 At home**

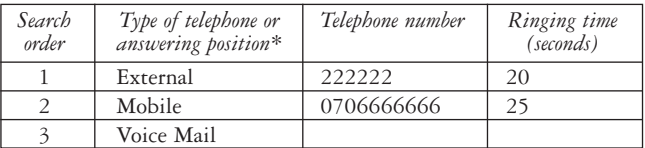

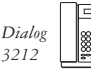

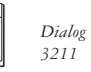

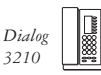

## **Setting form for search profiles**

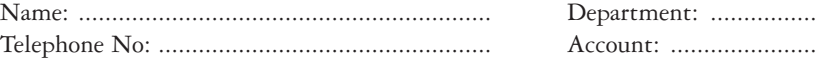

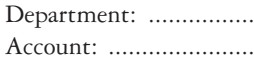

## **Profile 1 ...................**

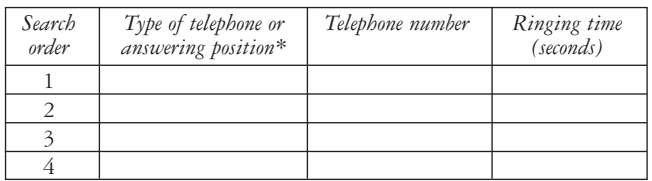

*\* Examples: Desk, Cordless, Mobile, External, Voice Mail, Operator, etc.*

### **Profile 2 ...................**

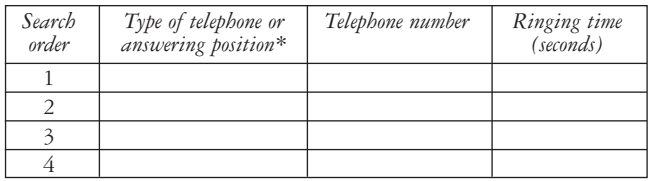

## **Profile 3 ...................**

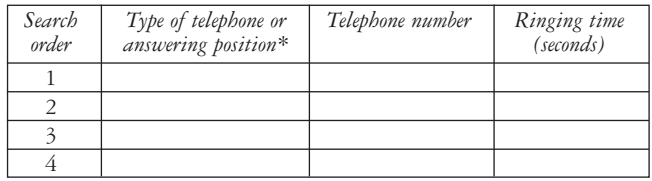

### **Profile 4 ...................**

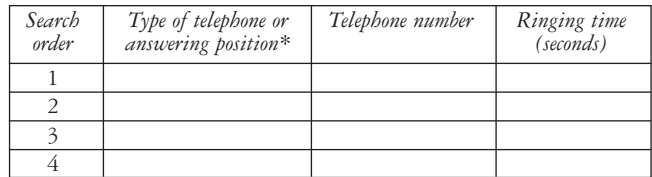

### **Profile 5 ...................**

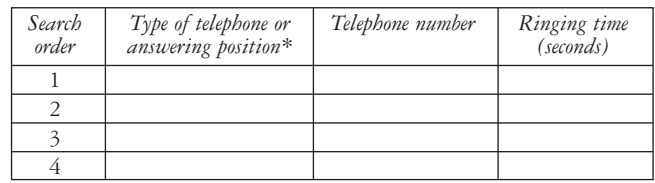

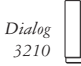

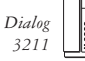

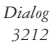

## **MANUAL MESSAGE WAITING (MMW)**

If the called extension does not answer you can initiate a message waiting indication on that extension (if this function is allowed).

#### **Answer**

F

## *MMW* **Press**

*Note: Function key pre-programmed by system administrator.* A call is initiated to the extension that requested message waiting.

### **Checking the party that requested MMW**

*Note: This function is only available on the 3212 telephone.*

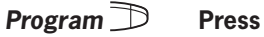

The program key lamp turns on and all other lamps turn off.

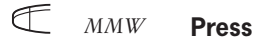

*Note: Function key pre-programmed by system administrator.* The number that requested message waiting is shown in the display.

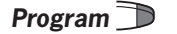

#### **Program Press to finish procedure**

#### **Cancel MMW at your own extension**

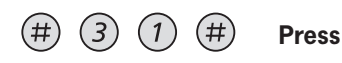

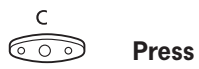

## **(continued)**

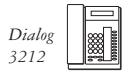

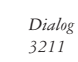

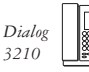

## **MANUAL MESSAGE WAITING (MMW) (continued)**

#### **Order MMW to another extension**

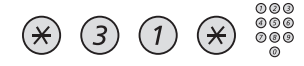

**Press and dial extension number**

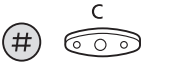

**Press**

The message waiting key lights up on the called extension.

#### **Cancel MMW to another extension**

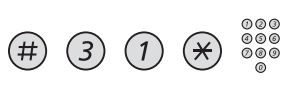

**Press and dial extension number**

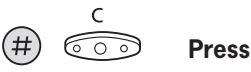

# **MESSAGE WAITING**

**(Optional)** If assigned this function and your telephone is diverted to an interception computer, a function key (programmed by the system administrator) will flash when there are messages stored for you in the computer. The messages will be printed out on a printer connected to the computer.

## **To print out messages**

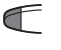

#### *MMW* **Press**

The display shows the identity of the computer and the number of messages stored for you (3212 telephone only).

If you find that the notification of message waiting is intrusive or you want to shut off the notification:

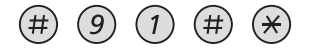

#### **Press**

Acknowledgement tone.

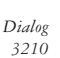

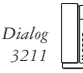

*3211*

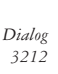

# **INTEGRATED VOICE MAIL**

**(Optional)** This function allows you to leave a voice message to the caller when you are unable to answer calls, e.g. when out of office, in a meeting, etc. Then the caller can leave a message in your mailbox. When back in office you can enter your mailbox and listen to received messages.

> You can choose to divert all incoming calls to your mailbox, or calls when there is no answer, or calls when your telephone is busy.

When you enter your mailbox, you will hear recorded instructions how to handle listening, recording, storing and deleting messages, and how to change your security code.

### **To activate and deactivate your mailbox**

#### **For all incoming calls**

See Call Forwarding, section Internal Follow-me (function code 21). Use the number to the voice mail system as the "answering position number".

#### **When incoming calls get no answer**

See Call Forwarding, section Diversion when there is no answer (function code 211).

#### **When incoming calls get a busy tone**

See Call Forwarding, section Diversion when caller receives a busy tone (function code 212).

## **To enter your mailbox** From your office telephone:

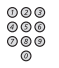

## **Dial the number to the voice mail system**

*Note: If a function key is programmed for your mailbox and the key lamp is lit (= a new message is received), you can also press this key.*

If you are asked to enter your security code:

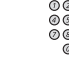

#### **Enter your security code**

(code at delivery = your extension number) **(continued)**

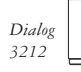

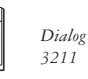

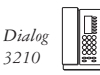

## **INTEGRATED VOICE MAIL**

**(continued)** From another telephone:

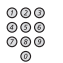

### **Dial the number to the voice mail system**

If you are asked to enter your security code (the used telephone has a mailbox of its own):

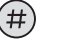

**Press**

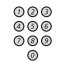

## **Enter your mailbox number**

(normally your office extension number)

If you are asked to enter your security code:

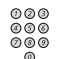

#### **Enter your security code**

### **To enter someone else´s mailbox**

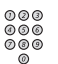

#### **Dial the number to the voice mail system**

If you are asked to enter your security code (the used telephone has a mailbox of its own):

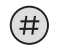

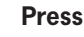

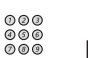

#### **Enter the mailbox number**

(normally the office extension number of the person served)

If you are asked to enter security code:

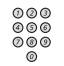

#### **Enter the security code of the person served**

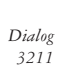

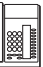

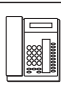
**To handle the mailbox** Recorded information on the line informs about the number of new and stored messages. If you have too many messages stored, you will first be asked to delete saved messages.

> Recorded instructions ask you to press different digits in order to listen to caller's messages, record your own greetings, change your password or exit your mailbox, etc.

The following diagram gives an overview of the mailbox system and the digits to be used.

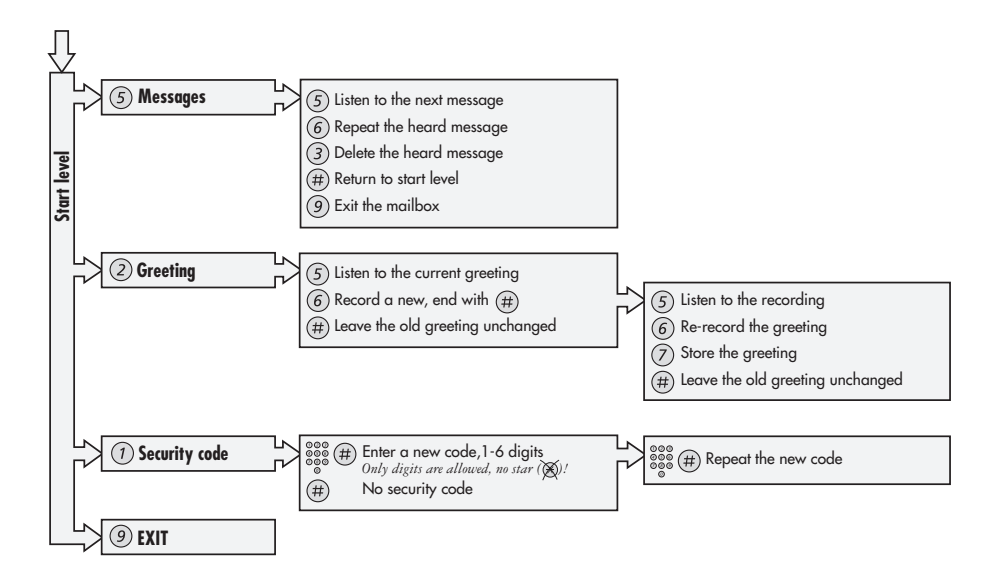

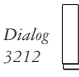

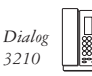

# **ABSENCE INFORMATION**

**(Optional)** To be used during absence to inform callers about the reason and time or date of your return.

> If you are authorized, you can also enter absence information on another extension from your own extension.

# **Order**

Example: Back on September 15th (=0915).

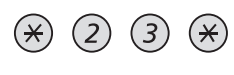

#### **Press**

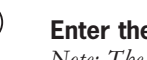

# **Enter the absence code**

*Note: The absence codes consist of one digit which depends on the system connected to the exchange. Contact your system administrator regarding your available absence codes.*

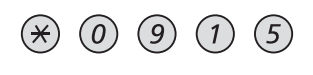

#### **Press and enter the date or time of your return** *Note: If no return time or date is needed, this step can be excluded.*

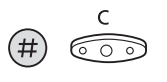

#### **Press**

On the 3212 telephone the display shows the reason, and if entered, time or date of return.

**Cancel**

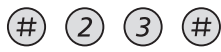

**Press**

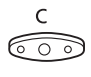

#### **Press**

The programmed information is erased.

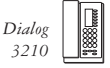

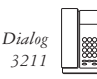

*3211*

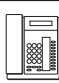

### **Order for another extension**

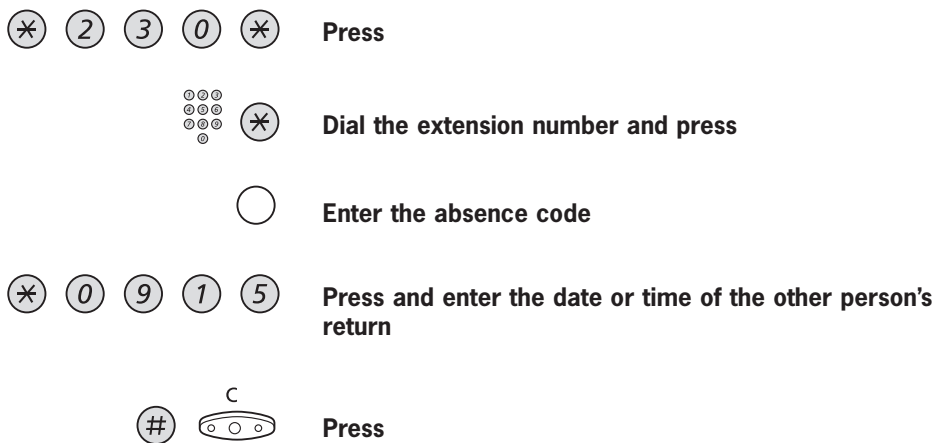

The display on the other person's extension shows the reason, and if entered, time or date of return.

#### **Cancel for another extension**

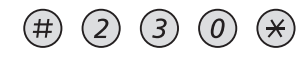

**Press**

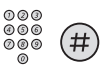

#### **Dial the extension number and press**

*Note: If the special dial tone is received, the authorization code for the other extension is required. Add the code and press # before pressing C.* 

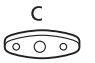

**Press**

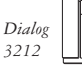

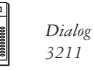

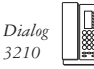

# **COMMON ABBREVIATED NUMBERS**

By using abbreviated numbers, you can make calls simply by pressing a few keys. The common abbreviated numbers consist of 1-5 digits and are stored in the exchange (by the system administrator).

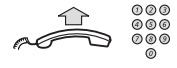

**Lift the handset and dial the common abbreviated number**

# **INDIVIDUAL ABBREVIATED NUMBERS**

You can program up to ten frequently used telephone numbers on the digit keys 0-9 and use them as individual abbreviated numbers (if this function is allowed).

**To use**

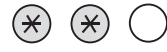

**Press and dial the relevant digit**

### **Program and alter individual abbreviated numbers**

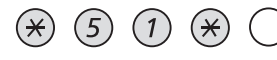

**Press and dial selected digit**

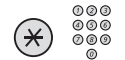

#### **Press and dial telephone number**

 $\widehat{\sigma}$ 

#### **Press**

*Note: The programmed number may consist of a maximum of 20 digits plus a "\*", which indicates the second dial tone from the public network. On the 3212 telephone, the display only shows the last 20 characters in a number.*

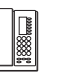

*Dialog 3210*

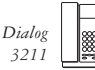

*3211*

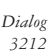

# **Erase one programmed number**

 $\circledast$  (5) (1)  $\circledast$  (

**Press and dial selected digit**

 $\begin{pmatrix} 1 \\ \hline \end{pmatrix}$ **Press**

# **Erase all programmed numbers**

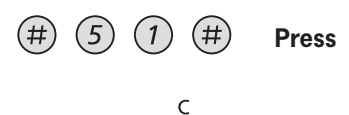

೯ಾ **Press**

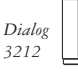

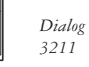

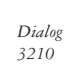

# **DIAL BY A FUNCTION KEY**

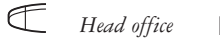

*Head office* **Press the function key**

### **Program on Dialog 3210**

Both telephone numbers and function codes can be programmed on a function key.

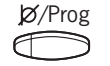

**Keep pressed while programming**

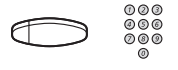

**Press the selected function key and dial the telephone number or function code**

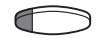

**Press the selected function key again**

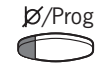

**Release** Assign the key.

# **Erase programmed number on Dialog 3210**

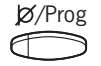

**Keep pressed while programming**

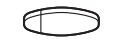

**Press the selected function key**

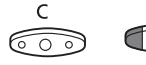

**Press to erase the stored number**

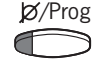

**Release**

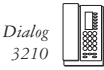

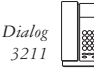

*3211*

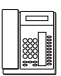

# **Program on Dialog 3211/3212**

Both telephone numbers and function codes can be programmed on a function key.

**Program Press**

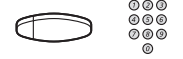

# **Press the selected function key and dial the telephone number or function code**

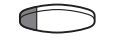

**Press the function key again**

**Program Press to finish programming** Assign the key.

**Erase and verify programmed number on Dialog 3211/3212**

*Note: The verify programmed number function is only available on the 3212 telephone.*

**Program Press**

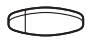

## **Press the selected function key**

On the 3212 telephone the stored number is shown on the display.

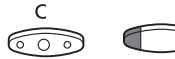

# **Press if you want to erase the stored number**

The stored number is erased.

**Program Press**

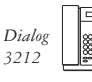

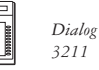

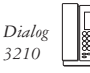

**CALL PICK-UP GROUP** People working in a team can have their telephones programmed by the system administrator to form Call Pick-up groups.

> In a Call Pick-up group, any member can answer any individual call to group members.

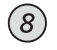

#### **Press to answer**

*Note: One Call Pick-up group can serve as an alternative to another group. Calls to the alternative group can only be answered when there are no calls to your own group.*

# **COMMON BELL GROUP**

Calls are signalled on a common bell.

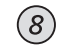

**Press to answer**

**GROUP HUNTING** As a member of a group of extensions that is called by a common number, you can temporarily leave the group.

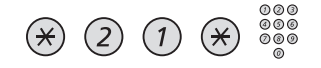

#### **Press and dial your own extension number**

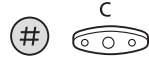

**Press**

#### **To re-enter the group**

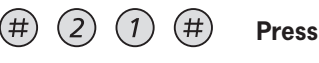

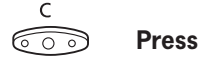

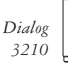

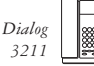

*3211*

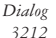

# **ACCOUNT CODE**

 $(6)$ 

 $(1)$  $(\divideontimes)$ 

**(Optional)** This function is used to charge a call to an account number or to prevent unauthorised calls from your telephone. The account code can have 1 to 15 digits.

#### **Press**

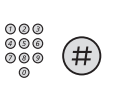

 $000$ <br> $000$ 

#### **Enter account code and press** Dial tone.

#### **Dial the digit or digits to get an external line and the external number**

**Ongoing external call** When used to charge a call it is also possible to connect an ongoing external call to an account code.

During the call:

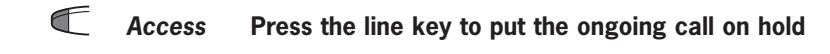

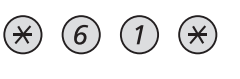

 $\rightarrow$ 

#### **Press**

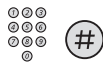

**Enter account code and press** Dial tone.

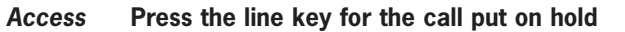

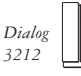

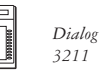

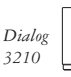

# **IMMEDIATE SPEECH CONNECTION**

*Note: This function is only applicable on the 3211 and 3212 telephones as handsfree function is required.*

You automatically answer a call without lifting the handset or pressing any keys. The function can be permanently active or activated by use of a function key (programmed by system administrator).

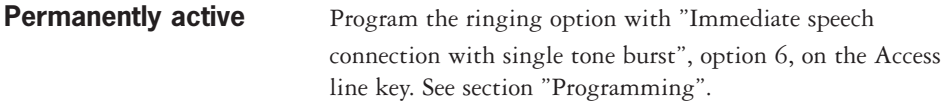

# **Activated on a function key**

 $\leftarrow$ 

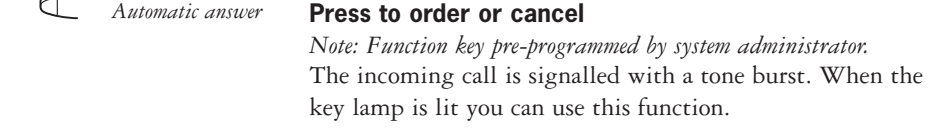

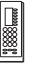

*Dialog 3210*

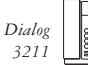

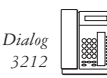

*3212*

**44**

# **Other Useful Facilities**

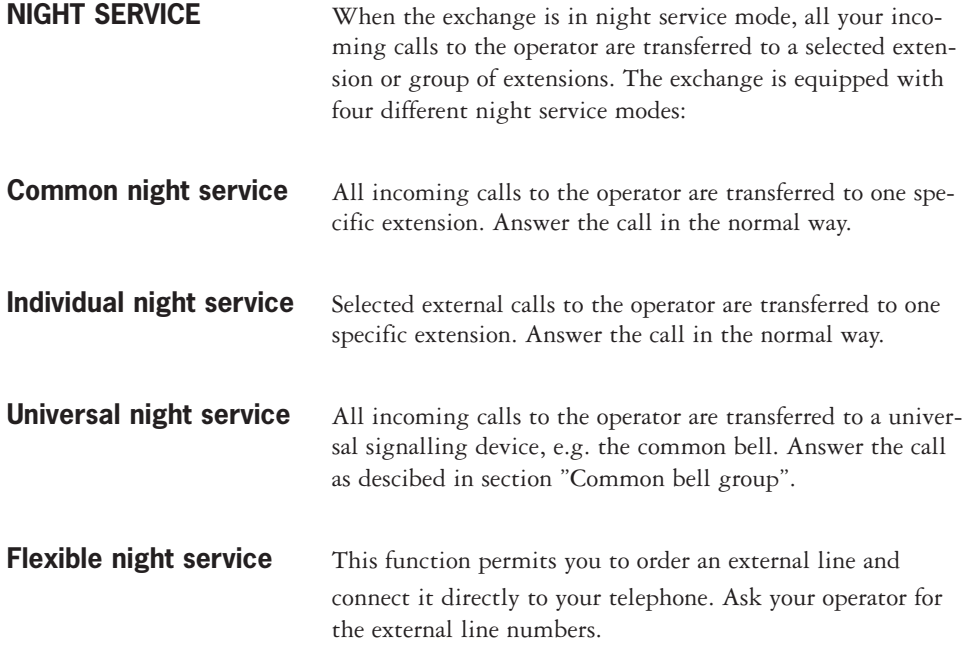

# **To order flexible night service**

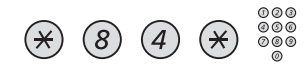

**Press and dial the digit or digits to get a line**

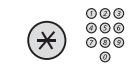

**Press and dial external line number**

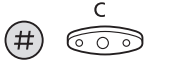

C

**Press**

### **Cancel**

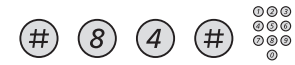

**Press and dial your own extension number**

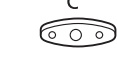

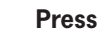

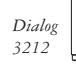

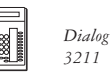

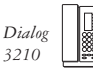

# **GENERAL CANCELLATION**

The following features can be simultaneously cancelled:

- Callback (all Callbacks are cancelled).
- Diversion/Internal and External Follow-me.
- Manual message waiting/Message diversion.
- Do not disturb.
- Flexible night service.

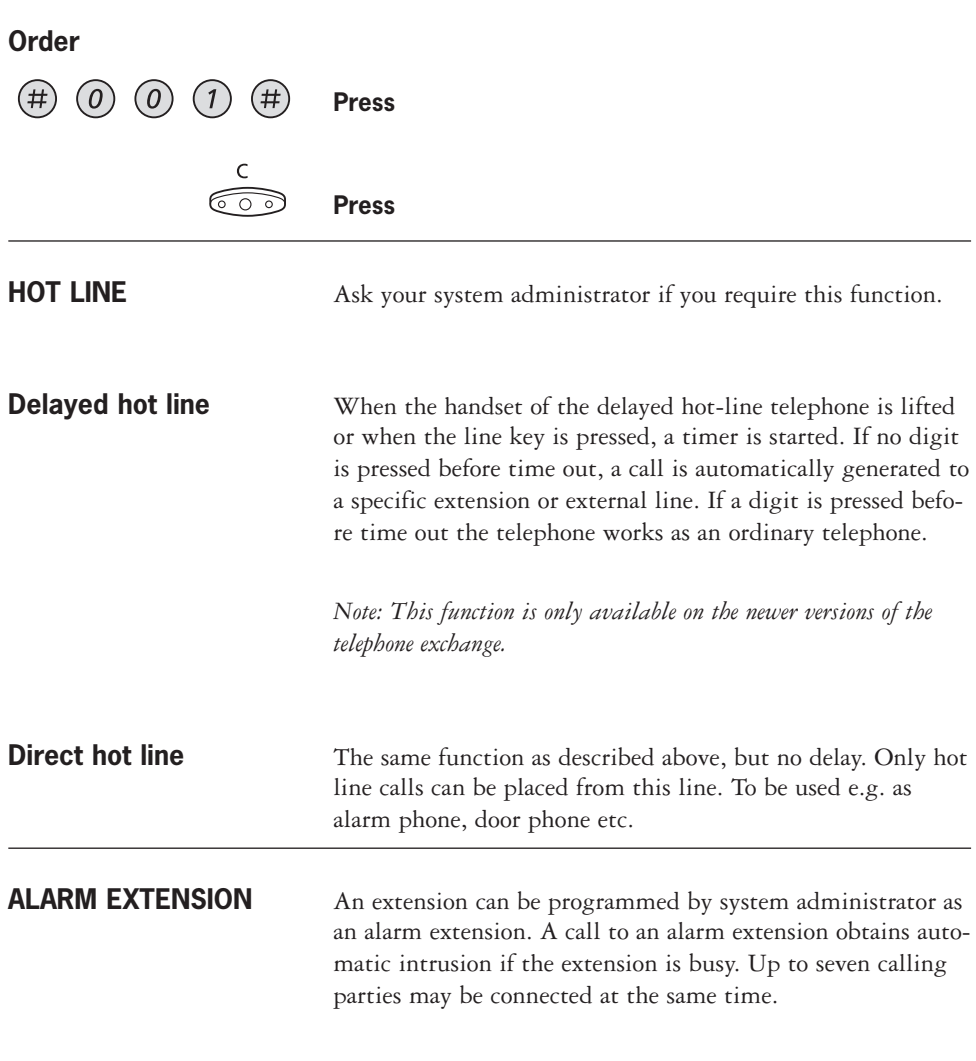

*Dialog 3210*

*Dialog 3211*

**EMERGENCY STATE** In the event of an emergency the operator can switch the exchange into emergency state, during which only pre-programmed extensions are permitted to make calls.

#### **DATA COMMUNICATION**

Your telephone can be used together with a PC as an integrated voice and data terminal. Contact your system administrator if you require this function.

# **ADDITIONAL DIRECTORY NUMBER**

You can be assigned (programmed by system administrator) one or more additional directory numbers (lines) on free function keys.

To answer, make calls and use functions on the additional directory lines, use the same procedure as for triple access lines if nothing else is stated. However, you have to press the additional line key after lifting the handset.

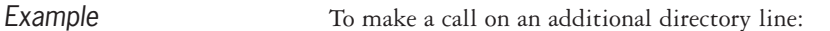

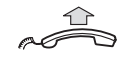

#### **Lift the handset**

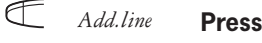

*Note: Function key pre-programmed by system administrator.*

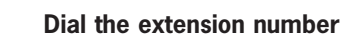

# **MULTIPLE REPRESENTED DIRECTORY NUMBER**

 $\begin{smallmatrix} \bullet & \bullet & \bullet \ \bullet & \bullet & \bullet \ \circ & \circ & \circ \ \circ & \circ & \circ \end{smallmatrix}$ 

Your extension number can be multiple represented on other digital system telephones, i.e. the number is represented as a key on these telephones. Your incoming calls can be answered on any of these telephones by just pressing your dedicated key. In idle state this key can be assigned to call your number by just pressing the key. Contact your system administrator if you require this function.

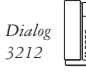

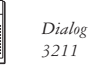

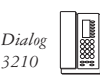

# **MALICIOUS CALL TRACING, MCT**

If you are disturbed by malicious external incoming calls, you can request a number tracing from the network provider.

You can invoke MCT during or after an ongoing conversation. The external line can be held for a limited period of time.

#### **Order** During an ongoing conversation:

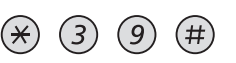

#### **Press**

*Note: You can also press MCT (function key pre-programmed by system administrator).*

The system acknowledges with different tones whether the MCT request was accepted or rejected.

**HEADSET** If your telephone is equipped with Option unit DBY 410 02, the following headset functions are available.

> *Note: How to install Option unit and headset, see installation instruction provided with the Option unit.*

#### **Activate/Deactivate the headset**

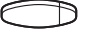

### **Press the headset key to activate/deactivate the headset**

See section "Desciption". All calls can be handled via the headset.

#### **Answer calls**

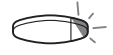

**Press the flashing line key to answer**

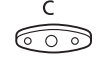

**Press to terminate a headset call**

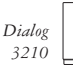

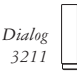

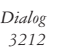

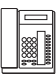

# **Make calls**

 $000$ <br> $000$ <br> $00$ 

**Dial the number**

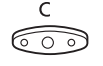

**Press to terminate the call**

# **Headset to handset**

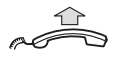

**Lift the handset**

# **Handset to headset**

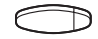

**Press the headset key**

# **Headset with Group listening**

(3211 and 3212 telephones only)

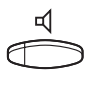

**Press to toggle between headset with or without Group listening**

**Headset to handsfree** (3211 and 3212 telephones only)

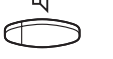

**Press**

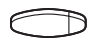

**Press the headset key**

**Handsfree to headset** (3211 and 3212 telephones only)

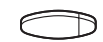

**Press the headset key**

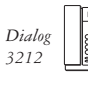

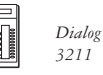

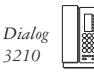

# **DIRECT INWARD SYSTEM ACCESS (DISA)**

**(Optional)** If you are assigned to use this function and you are working externally, you can call your office and get access to an external line in order to make business calls. The business call will be charged your office extension number or an account number. You will just be charged for the call to the office.

> The external telephone must be of push button type provided with a hash (#) and star (\*) key or a mobile telephone adapted for dial tone signalling (DTMF).

After a completed DISA call you must hang up before a new DISA call can be made.

Depending on the type of authorization code and if an account code is used, different procedures must be used:

# **With common authorization code**

**Call the DISA function at your office** Dial tone.

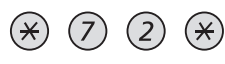

**Press**

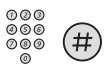

**Enter the authorization code and press** Dial tone.

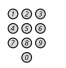

**Dial the external number**

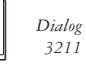

*3211*

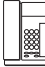

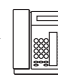

*Dialog 3212*

**50**

# **With individual authorization code**

**Call the DISA function at your office** Dial tone.

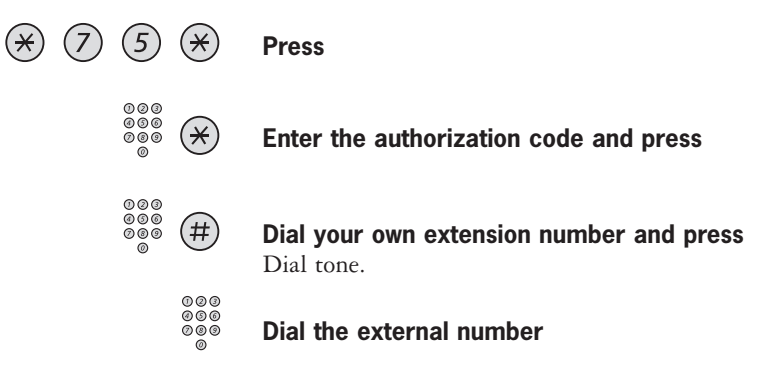

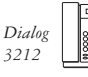

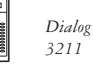

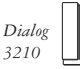

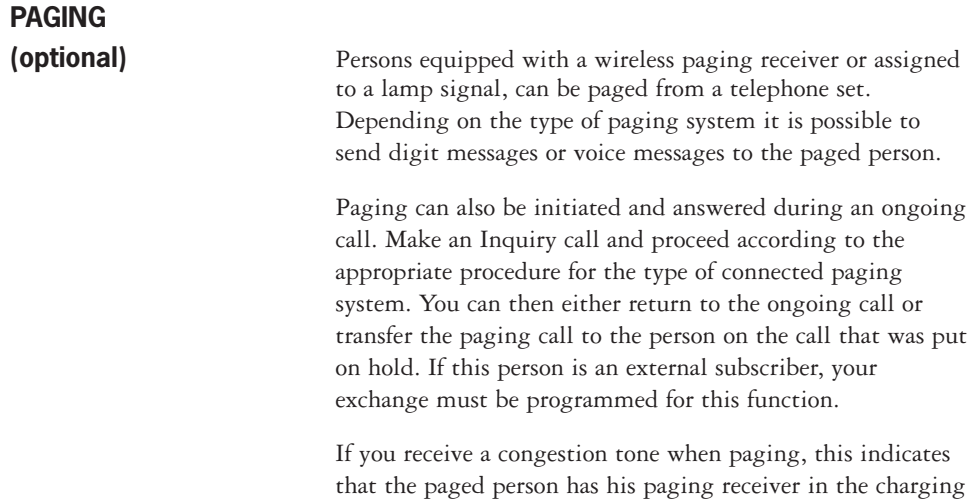

# **Paging receivers without a display and paging via lamp signals**

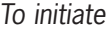

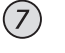

When there is no answer or a busy tone, keep the handset off hook:

#### **Press**

**Press**

Wait for an answer with the handset off hook.

rack and is probably out of the office.

If you want to start paging without calling the person:

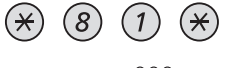

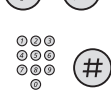

#### **Dial the extension number and press** Wait for an answer with the handset off hook.

To answer From any telephone within the system and within the predetermined paging time:

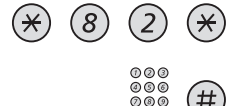

# **Dial your own extension number and press**

Or if only one paging call is permitted at the time:

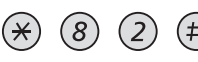

**Press**

**Press**

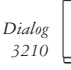

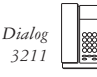

*3211*

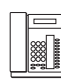

# **Paging receivers with a display**

# To initiate When there is no answer or a busy tone, keep the handset off hook:

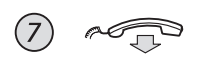

 $(8)$ 

(⋇

 $(\divideontimes)$ 

 $(8)$ 

**Press and replace the handset** Wait for the paged person to call back.

If you want to start paging without calling the person:

#### **Press**

**Dial the extension number and press** Wait for the acknowledgement tone.

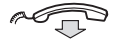

 $(1)$ 

 $(\divideontimes)$ 

**Replace the handset** Wait for the paged person to call back.

If you want to send a digit message code:

#### **Press**

**Dial the extension number and press**

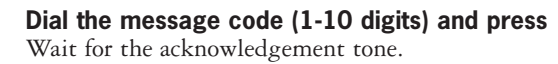

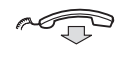

# **Replace the handset**

an external subscriber. To answer:

If expected, wait for the paged person to call back.

extension number shown in the display of your paging receiver. If zeros are shown it indicates that you are being paged from

To answer From the nearest telephone within the system: Call the

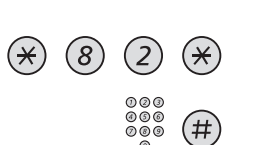

# **Dial your own extension number and press**

Or if only one paging call is permitted at the time:

If a message code is shown in the display, take the appropria-

#### $(2)$  $\left(8\right)$  $(\#$

**(continued)** te action.

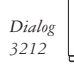

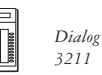

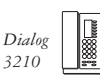

**Press**

**Press**

# **PAGING (continued)**

# **Paging receivers with voice message**

 $\overline{z}$ 

To initiate When there is no answer or a busy tone, keep the handset off hook:

#### **Press**

Leave your message after the tone. Just before the predetermined speech time is ended, a warning tone will be heard.

If you want to start paging without calling the person:

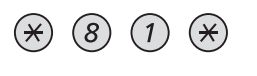

#### **Press**

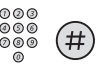

#### **Dial the extension number and press**

Leave your message after the tone. Just before the predetermined speech time is ended, a warning tone will be heard.

To answer If your paging receiver has bothway voice connection, press the answer button to speak. If no bothway connection exists, take the appropriate action according to the message or answer the paging in the same way as paging without a voice message.

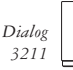

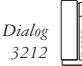

# **Paging**

# **Alarm paging**

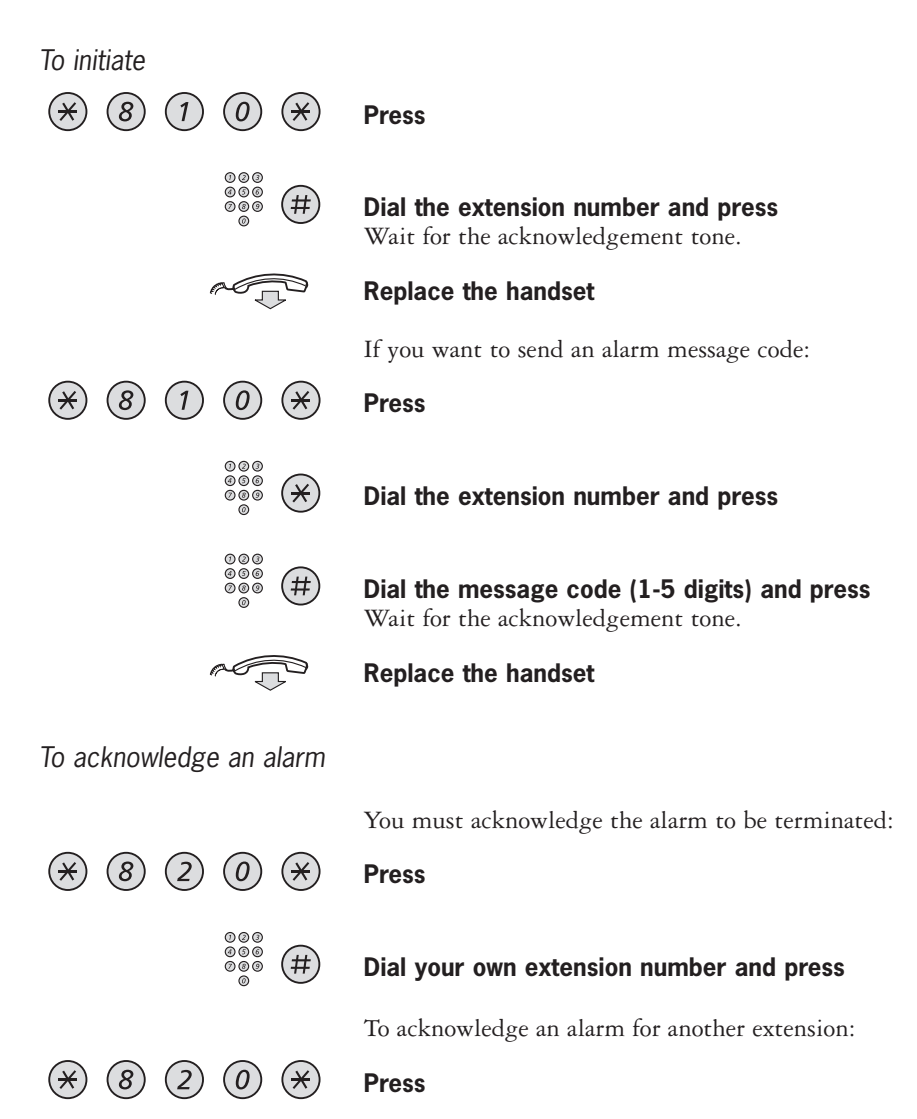

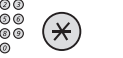

 $#$ 

# **Dial the other extension number and press**

**Dial your own extension number and press**

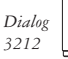

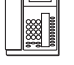

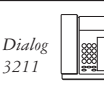

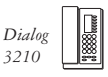

**55**

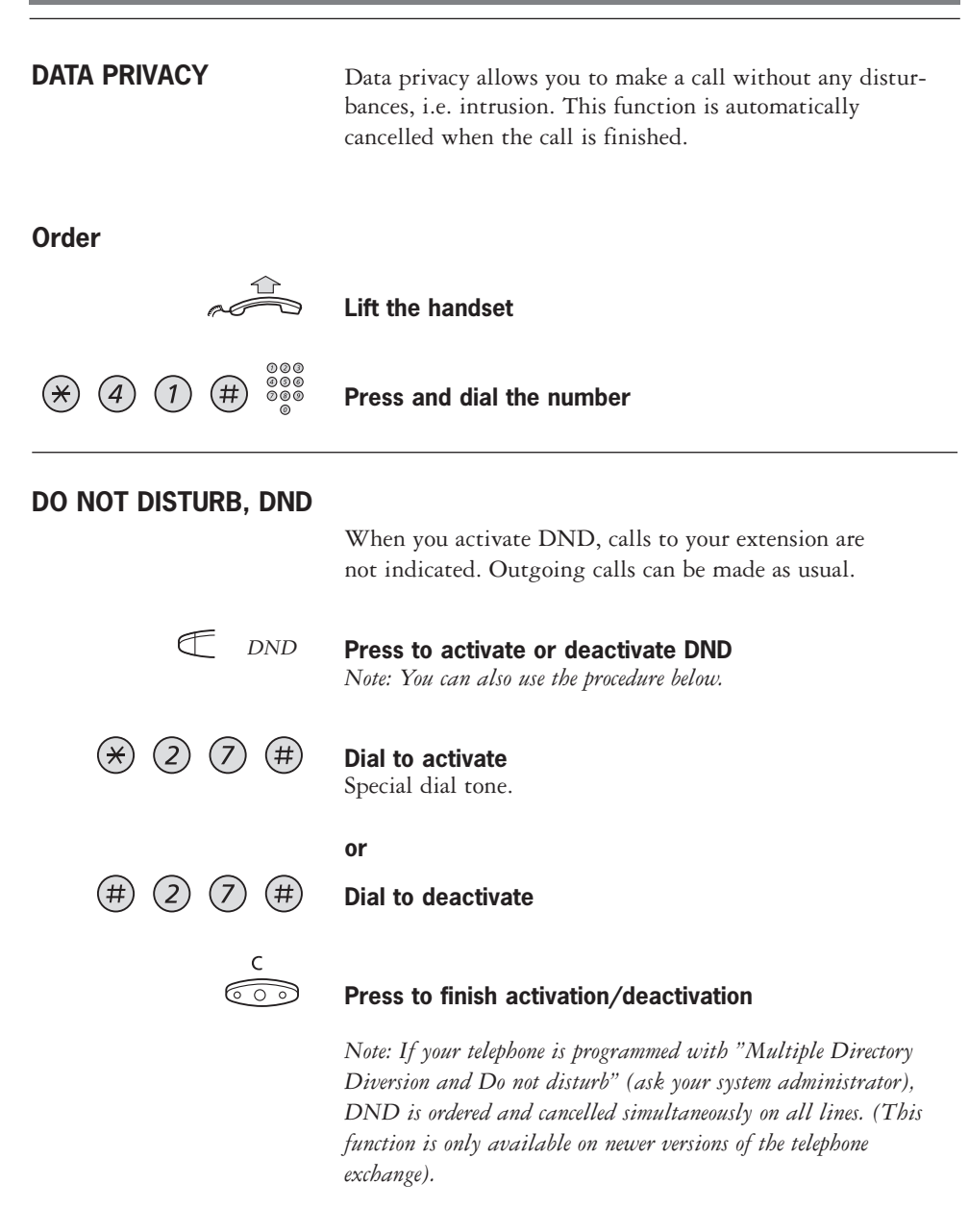

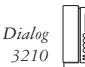

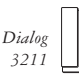

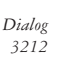

# **GROUP DO NOT DISTURB**

If your extension is defined as a master extension (programmed by system administrator), you can mark a group of extensions as Group do not disturb. The group can be bypassed by you.

## **Order**

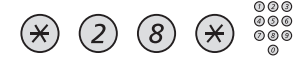

#### **Press and dial group number**

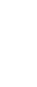

**Press** Special dial tone.

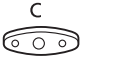

**Press**

# **Cancel**

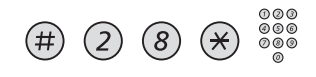

**Press and dial group number**

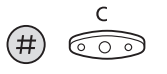

**Press**

# **Bypass**

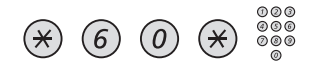

#### **Press and dial extension number**

#### **Press**

The call is made to the specified extension in the group.

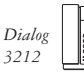

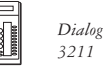

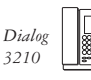

# **AUTHORIZATION CODE, COMMON**

**(Optional)** If you are assigned to use a common authorization code (1 to 7 digits) you can temporarily change any used telephone within the exchange to the authority level connected to this code. You can use the code for one call only or you can open the phone for some calls and lock it when leaving the phone.

# **To use for a single call**

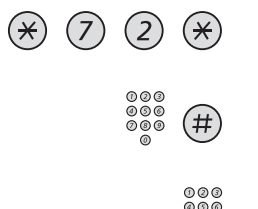

#### **Press**

**Enter authorization code and press** Verification tone.

**Dial the digit or digits to get an external line and the external number** 

# **To open an extension for some calls**

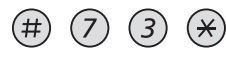

**Press** 

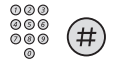

#### **Enter authorization code and press** Verification tone.

# **To lock an extension**

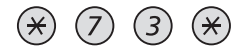

**Press** 

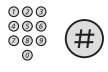

**Enter authorization code and press** Verification tone.

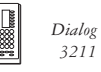

*3211*

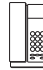

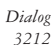

# **AUTHORIZATION CODE, INDIVIDUAL**

**(Optional)** If you are assigned to an individual authorization code (1 to 7) digits, affiliated to your own extension) you can lock your own extension to a common authority level, e.g. when out of the office. You can also temporarily change any other used telephone within the exchange to the same authority level as you have on your own phone.

The individual code can be changed from your own extension.

# **To lock your telephone**

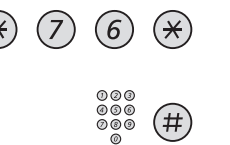

**Press** 

**Enter authorization code and press** Verification tone

# **To make calls with your authority level when your telephone is locked**

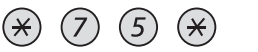

**Press** 

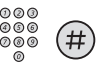

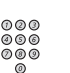

**Enter authorization code and press** Verification tone.

**Dial the digit or digits to get an external line and the external number** 

# **To open your telephone**

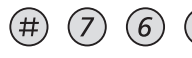

**Press** 

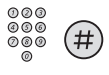

**Enter authorization code and press** Verification tone.

# **(continued)**

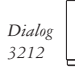

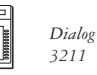

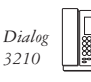

# **AUTHORIZATION CODE, INDIVIDUAL (continued)**

**To assign your own authority level to another telephone**

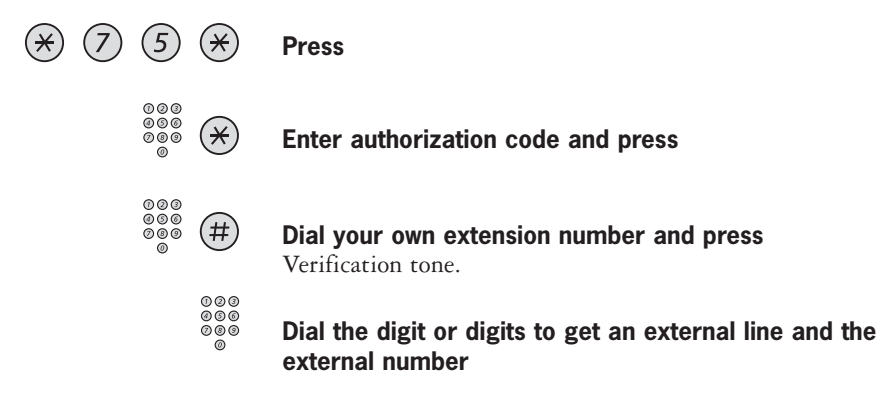

# **To change your individual authority code**

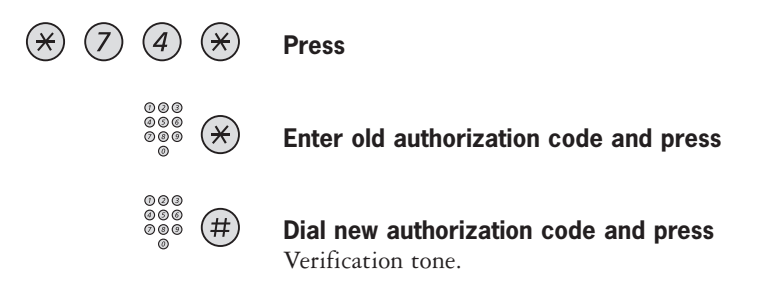

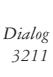

*Dialog 3210*

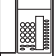

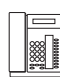

# **PROGRAMMING OF FUNCTIONS**

Frequently used functions and telephone numbers can be programmed on the function keys for easy access. When you want to use the function, just press the key. Certain functions must be pre-programmed by the system administrator.

# **Program or change a function on Dialog 3210**

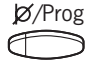

**Keep pressed while programming**

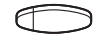

**Press selected function key**

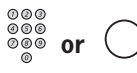

# or  $\left(\begin{array}{cc} \end{array}\right)$  Enter telephone number or a function code **according to the list on the next page** *Note: If a wrong number is entered, press the clear key (C) to erase*

*it, and then enter the number again.*

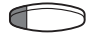

#### **Press the selected function key again**

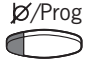

#### **Release**

Remove the transparent cover and write the function name or telephone number beside the key.

*Note: To erase a programmed function, press the clear key (C), instead of the telephone number or function code, in the sequence above.*

# **(continued)**

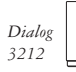

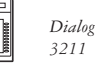

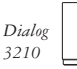

# **PROGRAMMING OF FUNCTIONS (continued)**

# **Program or change a function on Dialog 3211/3212**

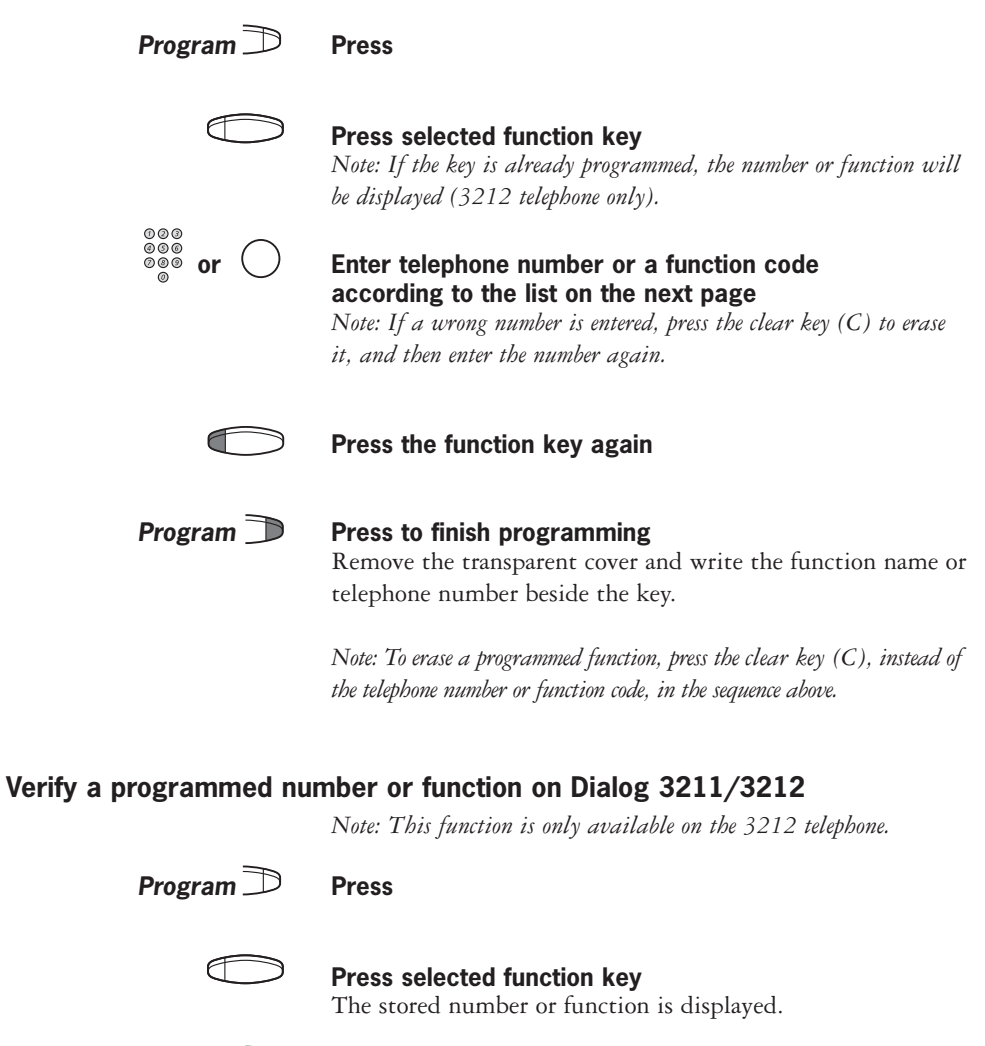

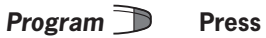

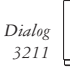

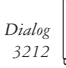

# **FUNCTIONS AND REQUIRED DATA**

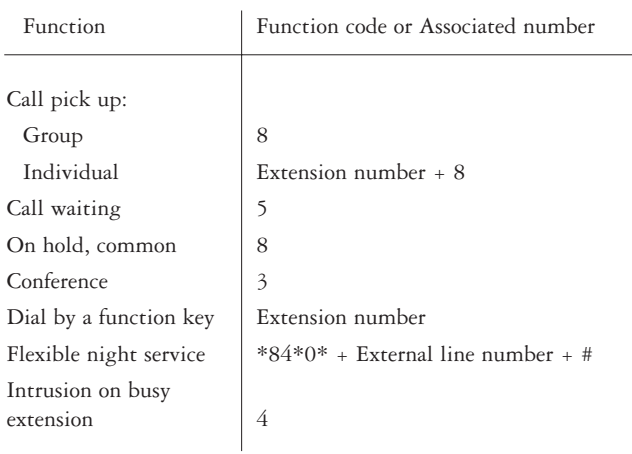

Functions that need to be programmed by the system administrator:

- Additional lines
- Automatic callback
- Dedicated intercom link
- Diversion
- Do not disturb
- External line
- Free on 2nd access
- Immediate speech connection
- Individual external line
- Last ext. number redial
- Malicious call tracing
- Manual message waiting
- Multiple representation

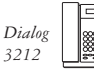

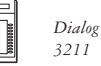

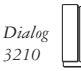

# **PROGRAMMING OF RINGING SIGNALS**

### **Program on Dialog 3210**

You have 4 progammable ringing signals on your telephone. The different signals can be programmed on access lines, additional lines and multiple represented lines.

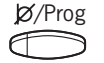

#### **Keep pressed while programming**

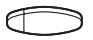

#### **Press the corresponding line key**

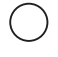

### **Select the ringing signal you want to use according to the list below**

- $0 = Silent.$
- 1 = Periodic ringing signal.
- 2 = Delayed periodic ringing signal.
- $3$  = One muted ringing signal.
- $4$  = One muted delayed ringing signal.

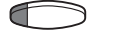

/Prog

**Release**

**Press** 

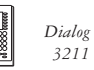

*3211*

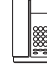

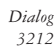

# **Program on Dialog 3211/3212**

You have 6 programmable ringing signals on your telephone. The different signals can be programmed on access lines, additional lines and multiple represented lines.

**Program Press**

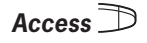

# **Access Press the corresponding line key**

A digit (0-6) is shown in the display (3212 telephone only).

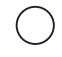

#### **Select the ringing signal you want to use according to the list below**

- $0 =$  Silent.
- $1$  = Periodic ringing signal.
- 2 = Delayed periodic ringing signal.
- $3$  = One muted ringing signal.
- $4$  = One muted delayed ringing signal.
- 5 = Immediate speech connection with single tone burst controlled by function key.
- 6 = Immediate speech connection with single tone burst.

*Note: Options 5 and 6 are not available for multiple represented lines.*

- **Access Press**
- **Program Press to finish programming**

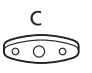

# **Press to clear the display during programming**

*Note: 3212 telephone only.*

# **(continued)**

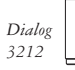

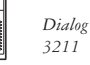

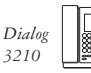

# **PROGRAMMING OF RINGING SIGNALS (continued)**

# **To verify a ringing signal on Dialog 3211/3212**

*Note: This function is only available on the 3212 telephone.*

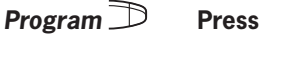

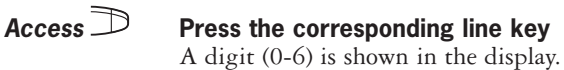

**Program Press to finish programming** 

# **PROGRAMMING OF RINGING SIGNAL TONE CHARACTER**

There are 10 different programmable ringing signal tone characters on your telephone, each corresponding to a digit between 0 and 9.

# **Program on Dialog 3210**

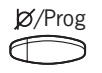

**Keep pressed while programming**

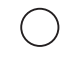

#### **Press the corresponding digit (0-9)** The telephone rings with the chosen character.

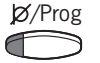

**Release**

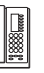

*Dialog 3210*

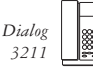

*3211*

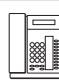

# **Program on Dialog 3211/3212**

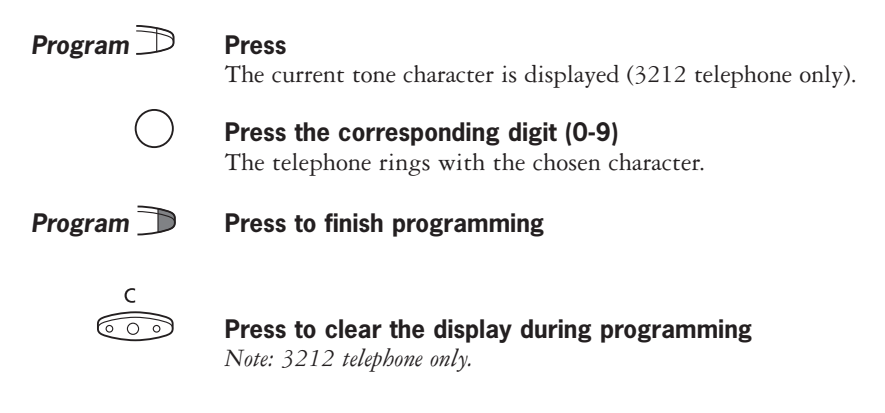

# **HANDSET AND LOUDSPEAKER VOLUME**

Use the volume keys to change the volume of the handset or loudspeaker during a call. Adjust handset listening volume in handset mode. Adjust loudspeaker volume when the loudspeaker key is activated, e.g. when the key lamp is lit.

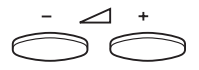

## **Press to change the volume**

#### **RINGING SIGNAL VOLUME**

Use the volume keys to adjust the ringing signal volume when the telephone is idle or ringing. Adjusted volume is stored.

#### **Press to change the volume**

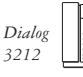

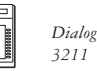

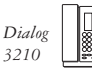

# **TONE CHARACTERISTICS**

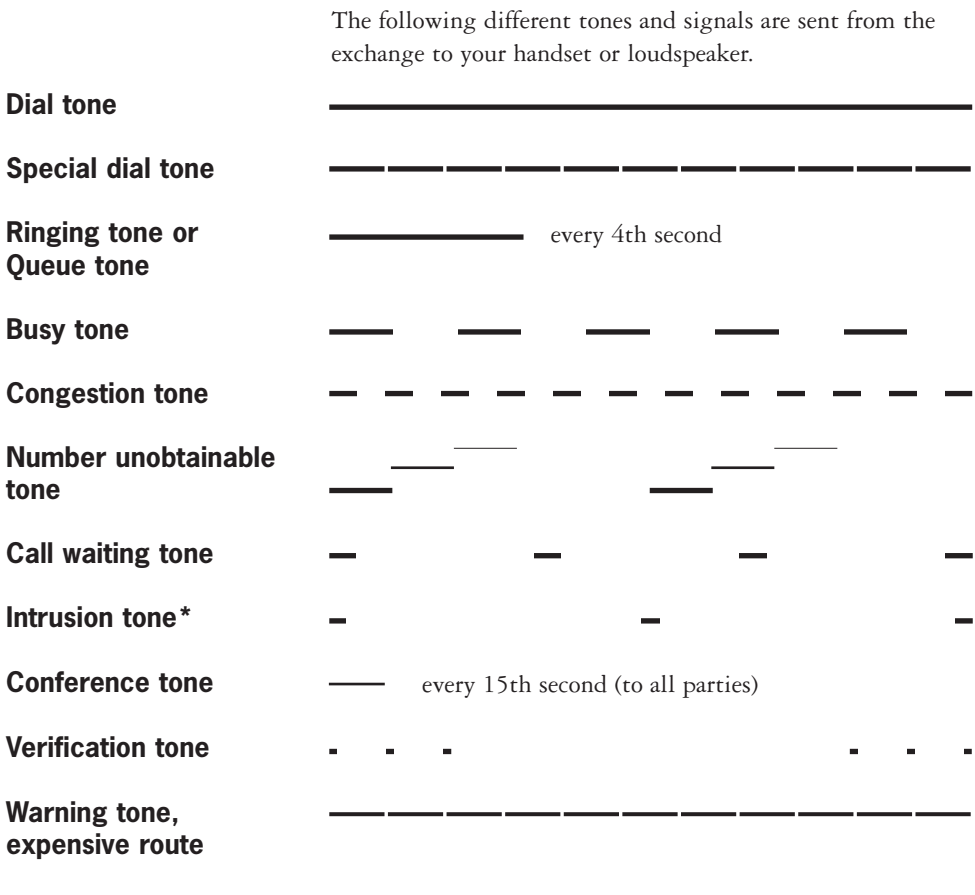

\* Intrusion tone is only available on newer versions of the telephone exchange.

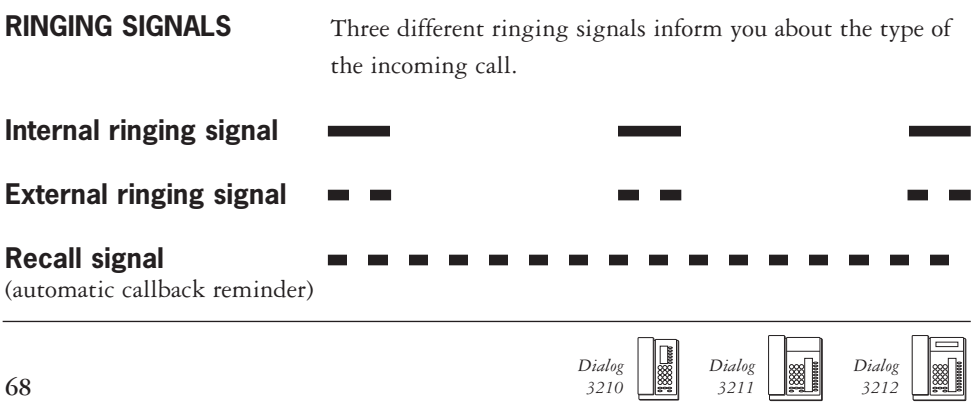

# **LAMP INDICATIONS**

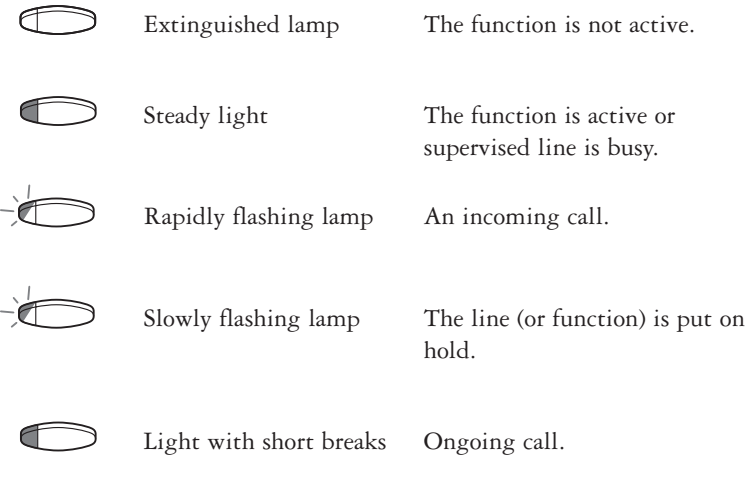

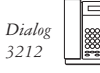

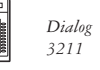

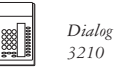

# **DISPLAY INFORMATION**

*Note: The display is only available on the 3212 telephone.*

The display gives you feedback information such as time and date, traffic state and connected telephone numbers. The following displays show examples of the different states your telephone is in.

# **Idle telephone** When your phone is idle, the upper line shows general information. The lower line shows your extension number.

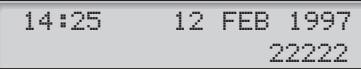

**Outgoing call** When you make an outgoing call on your telephone, the upper line shows the traffic state and the lower line shows the dialled number.

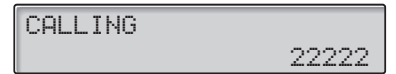

If the called party´s telephone is diverted, the upper line shows the dialled number and diversion state.

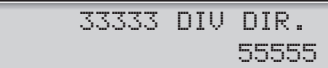

The dialled number (3333) is directly diverted to number 5555.

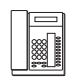

*Dialog 3212*
**Incoming call** When you receive an incoming call the upper line flashes the calling party´s extension number.

33333

If a diverting extension is calling, the upper line shows the diversion information. The calling party´s number is flashing on the lower line.

44444 DIV DIR.22222

Number 22222 has dialled number 44444 and the call is directly diverted to you.

# **CHOICE OF LANGUAGE**

**(Optional)** One of the following languages can be chosen to be used for the display information on your telephone.

Digit  $0-9$  = the language code:

**0** English **1** French **2** German **3** Spanish **4** Italian **5** \_\_\_\_\_\_\_ **6** \_\_\_\_\_\_\_ **7** \_\_\_\_\_\_\_ **8** \_\_\_\_\_\_\_ **9** \_\_\_\_\_\_\_

*Note: By default 5-9 are programmed for English. To be changed locally to other languages.*

### **To choose a language**

*3211*

*3212*

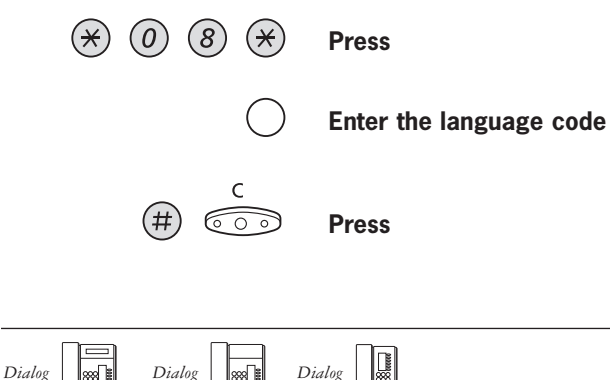

*3210*

## **Option Unit/Vocabulary**

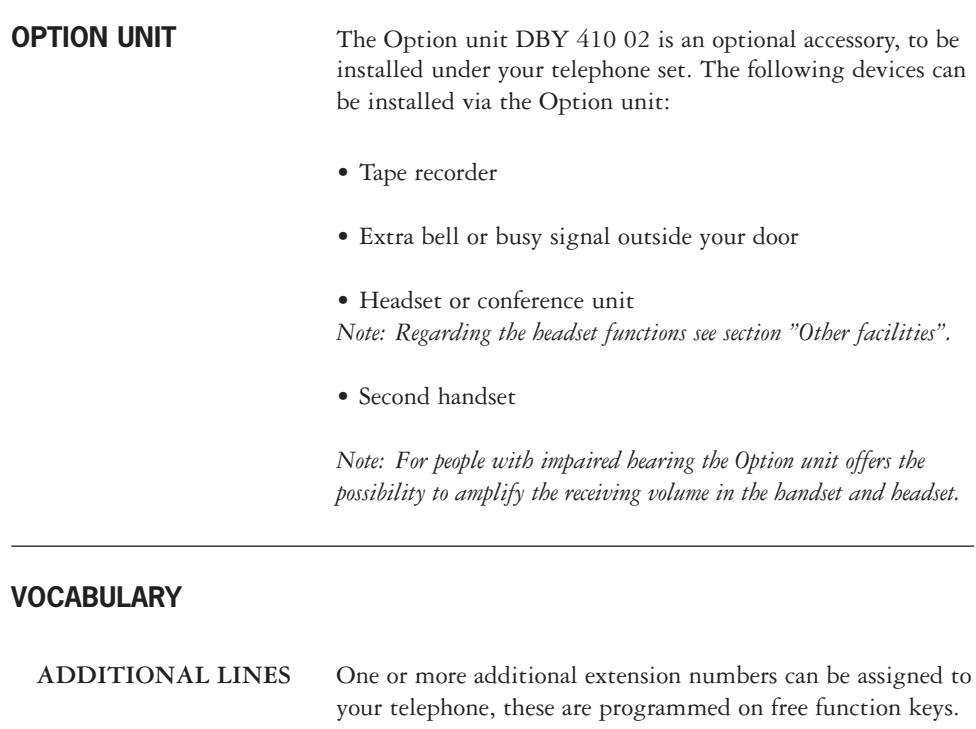

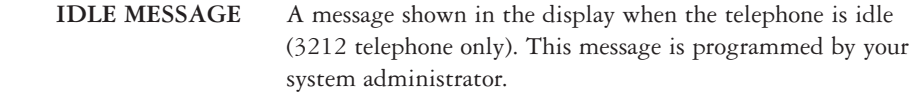

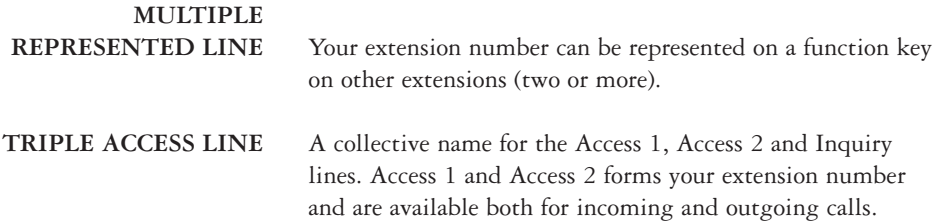

Inquiry can only be used for outgoing calls.

*Dialog 3210*

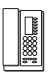

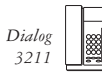

*3211*

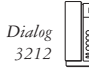

### **INSTALL STAND**

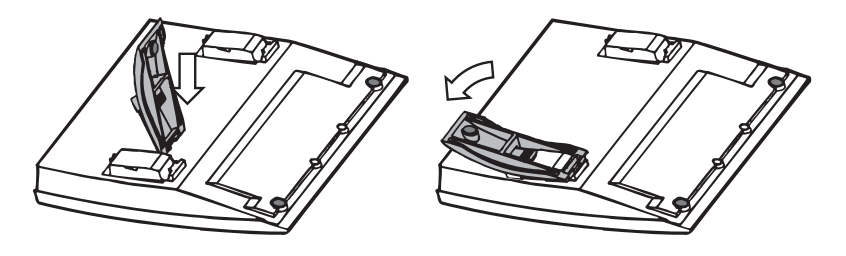

#### **ADAPT TELEPHONE**

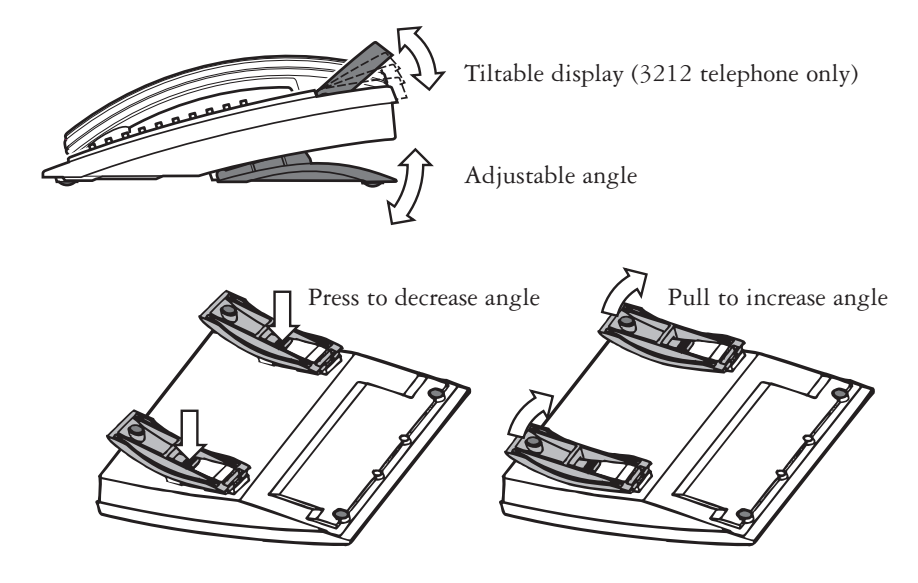

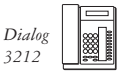

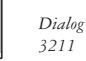

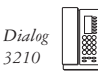

### **INSTALL TELEPHONE CABLES**

#### **On 3210 telephone**

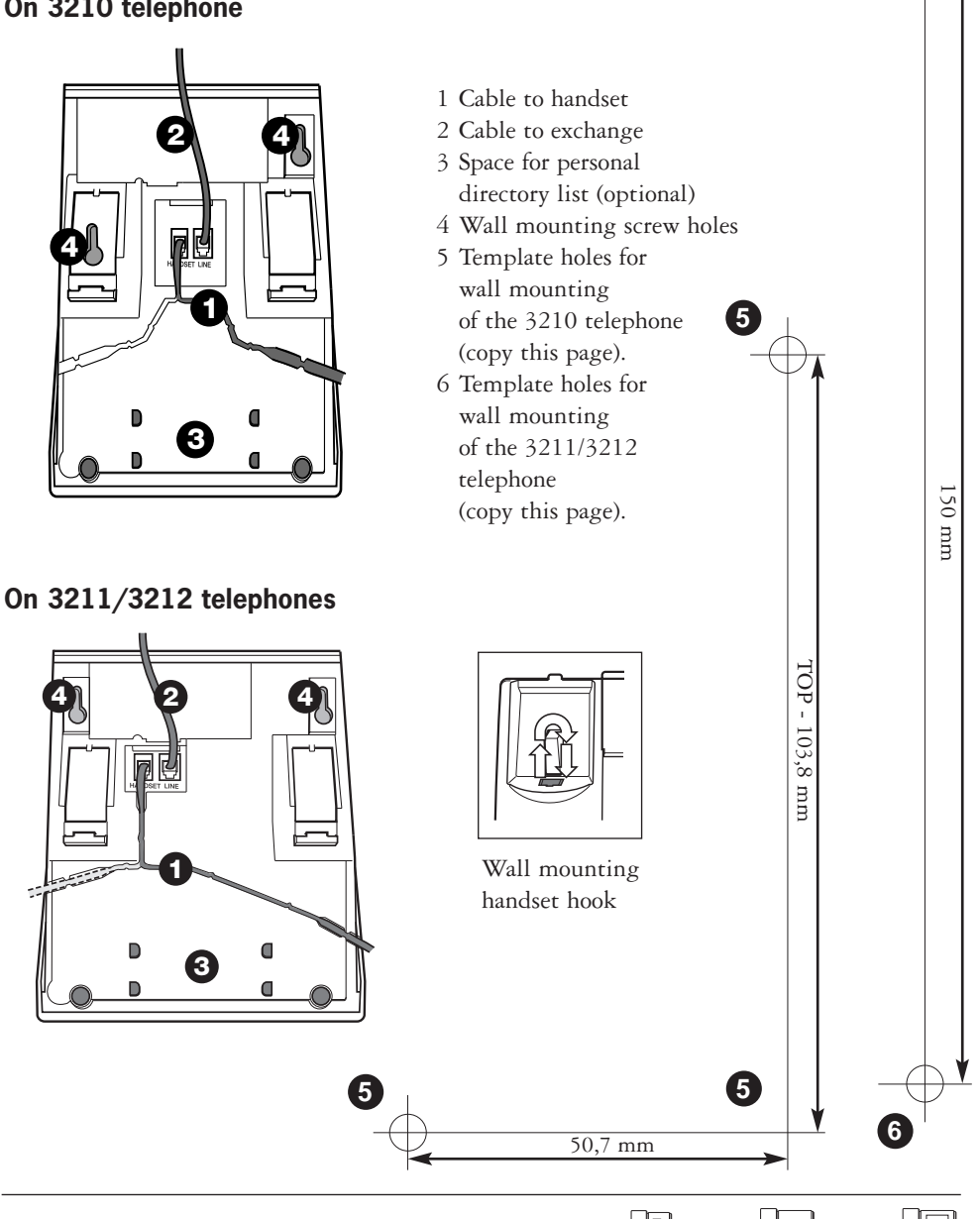

*Dialog 3210* *Dialog 3211*

*Dialog 3212*

**6**

**LABELS** Copy these labels and use the copies for your own labelling.

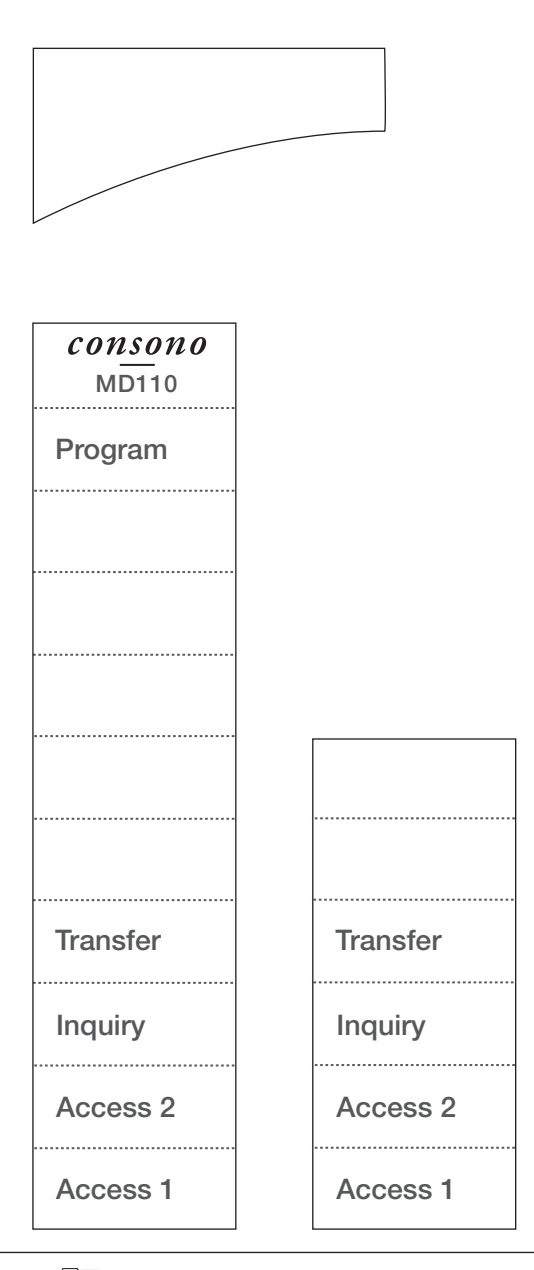

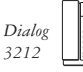

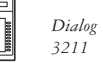

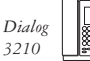

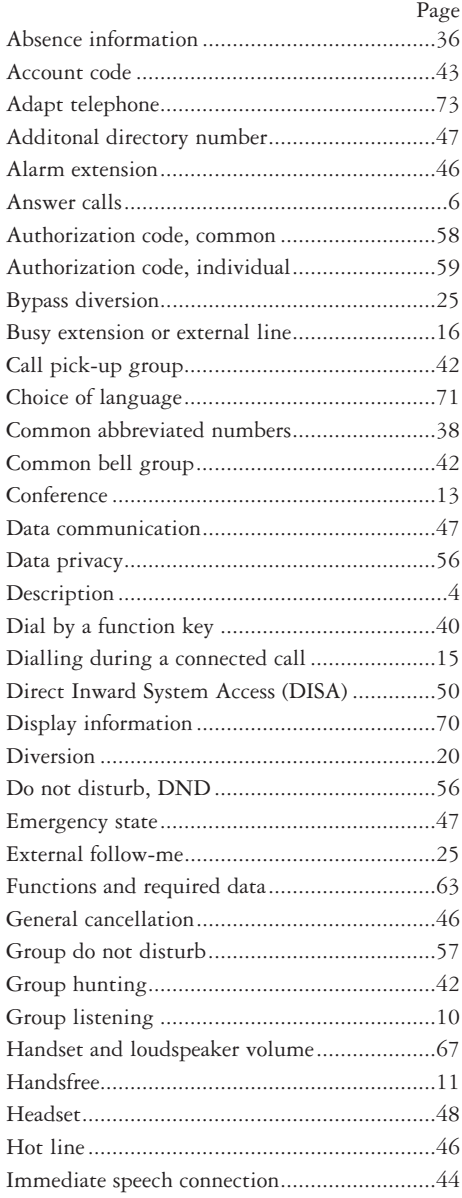

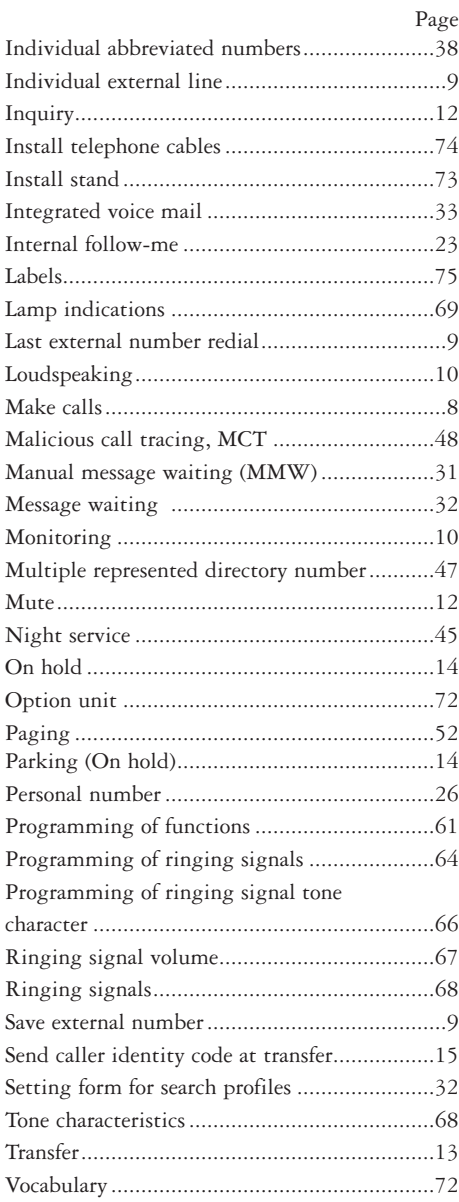

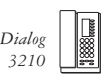

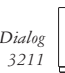

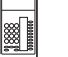

Copy this easy guide and put it in the optional pull-out leaf underneath your telephone.

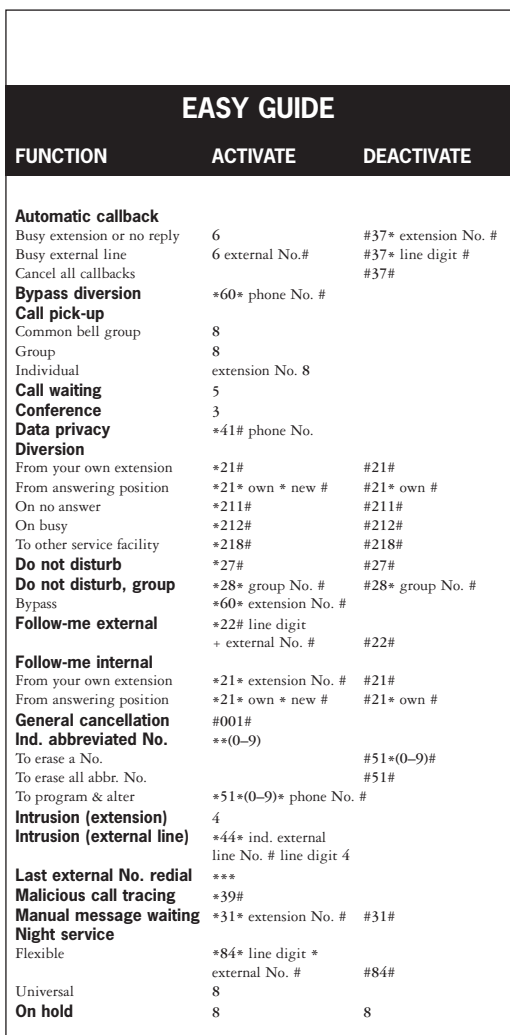

ERICSSON COMMUNICATIONS SOLUTIONS for enterprise networks combine and improve advanced ways of exchanging information via voice, data, video and evolving future media.

This requires a true understanding of how businesses and professionals interact—an understanding that goes far beyond meeting just the technological requirements.

Our customers include owners of small to large enterprise networks, local as well as multinational. We also offer solutions for Internet service providers.

We deliver quality of service over converged networks. We provide staff with full onsite and offsite mobility. We integrate computer and telephony applications on the desktop. We enable coordination of all business interactions over the media of choice. In essence, we help businesses forge enduring relationships with customers.

Ericsson is the leading provider in the new telecoms world, with communications solutions that combine telecom and datacom technologies with the freedom of mobility for the user. With more than 100,000 employees in 140 countries, Ericsson simplifies communications for its customers - network operators, service providers, enterprises and consumers - the world over.

Please visit Ericsson's Press Room at: http://www.ericsson.se/pressroom